# **Qt für C++-Anfänger**

de.wikibooks.org

15. Mai 2016

On the 28th of April 2012 the contents of the English as well as German Wikibooks and Wikipedia projects were licensed under Creative Commons Attribution-ShareAlike 3.0 Unported license. A URI to this license is given in the list of figures on page [33](#page-34-0). If this document is a derived work from the contents of one of these projects and the content was still licensed by the project under this license at the time of derivation this document has to be licensed under the same, a similar or a compatible license, as stated in section 4b of the license. The list of contributors is included in chapter Contributors on page [31.](#page-32-0) The licenses GPL, LGPL and GFDL are included in chapter Licenses on page [37,](#page-38-0) since this book and/or parts of it may or may not be licensed under one or more of these licenses, and thus require inclusion of these licenses. The licenses of the figures are given in the list of figures on page [33](#page-34-0). This PDF was generated by the LAT<sub>EX</sub> typesetting software. The LAT<sub>EX</sub> source code is included as an attachment (source.7z.txt) in this PDF file. To extract the source from the PDF file, you can use the pdfdetach tool including in the poppler suite, or the [http://www.](http://www.pdflabs.com/tools/pdftk-the-pdf-toolkit/) [pdflabs.com/tools/pdftk-the-pdf-toolkit/](http://www.pdflabs.com/tools/pdftk-the-pdf-toolkit/) utility. Some PDF viewers may also let you save the attachment to a file. After extracting it from the PDF file you have to rename it to source.7z. To uncompress the resulting archive we recommend the use of <http://www.7-zip.org/>. The LATEX source itself was generated by a program written by Dirk Hünniger, which is freely available under an open source license from [http://de.wikibooks.org/wiki/Benutzer:Dirk\\_Huenniger/wb2pdf](http://de.wikibooks.org/wiki/Benutzer:Dirk_Huenniger/wb2pdf).

# **Inhaltsverzeichnis**

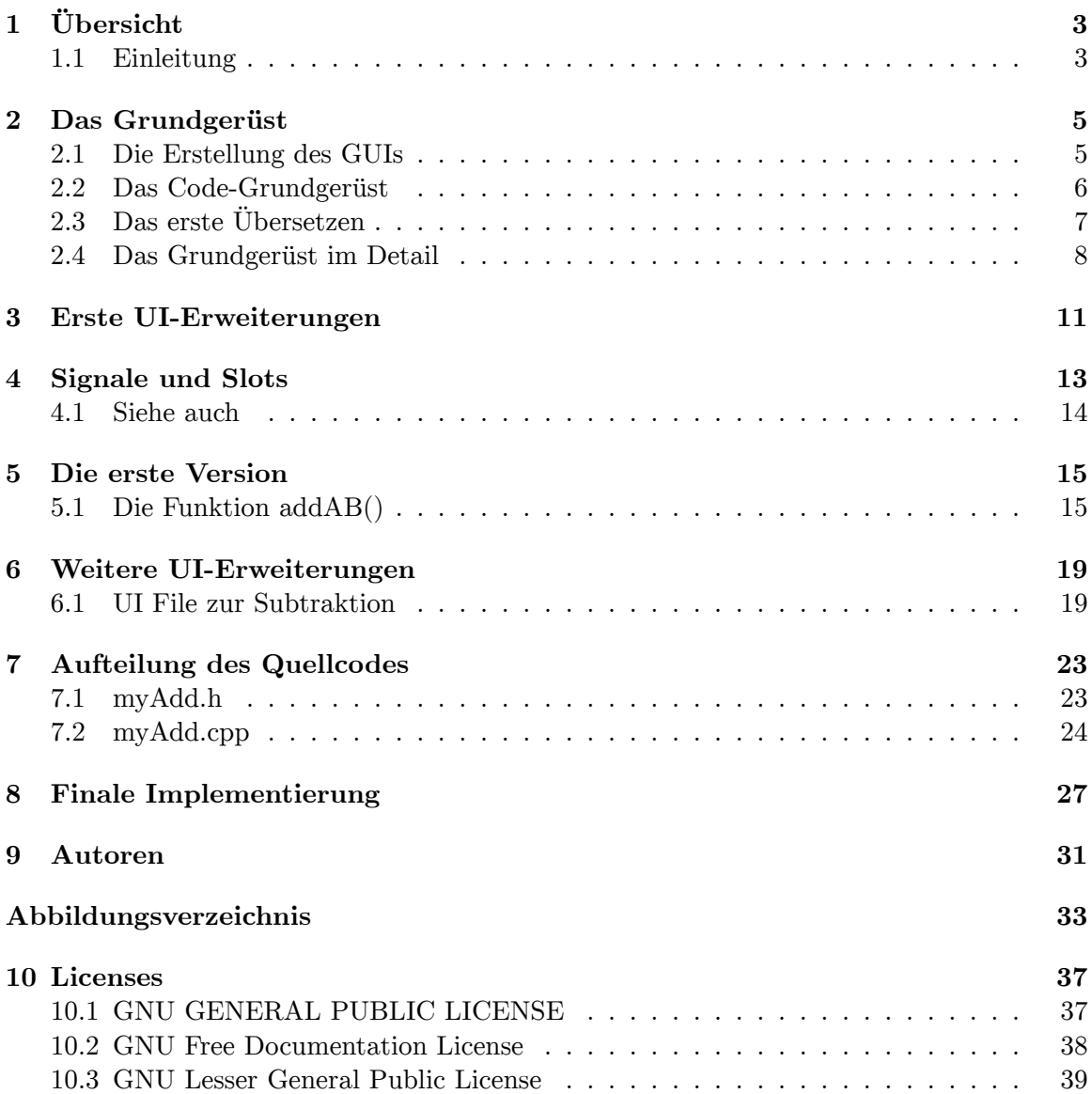

# <span id="page-4-0"></span>**1 Übersicht**

## <span id="page-4-1"></span>**1.1 Einleitung**

Dieses Tutorial richtet sich an diejenigen, die einen schnellen und einfachen Einstieg in die Qt-Programmierung suchen. Dieses Tutorial setzt Grundkenntnisse in der C++- Programmierung voraus. Neben der Programmierung soll auch das Lesen der Qt-Dokumentation geübt werden, was für die Entwicklung umfangreicher Qt-Anwendungen unverzichtbar ist.

Dieses Tutorial bezieht sich auf die Qt-Version 4, welche zur Version 3 nicht kompatibel ist. Wer jedoch mit der älteren Version von Qt gearbeitet hat, wird einen schnellen Einstieg in die neue Version finden, da sich in der grundlegenden Programmstruktur nicht viel geändert hat. Die GUI soll dabei mittels des Qt-Designers erstellt werden. Dazu wäre es vorteilhaft, wenn man sich vorher mit dem Qt-Designer befasst. Die Qt-Designer-Tutorials im Web, die ich kenne, haben alle diverse Schwächen, weswegen ich sie für ungeeignet halte, um mit ihnen ein lauffähiges Programm zu erstellen. Sie sind in erster Linie für Qt3 geschrieben, das - wie oben schon angedeutet - zu Qt4 inkompatibel ist. Außerdem wird anhand dieser Tutorials nur eine Maske erzeugt und kein lauffähiges Programm. Den Umgang mit dem Qt Designer können sie trotzdem nahebringen.

Die Befehle in diesem Tutorial beziehen sich auf den Qt-Designer unter Linux. Ich nehme an, dass sie unter Windows und anderen Betriebssystem identisch sind. Ansonsten ist das jetzt ein guter Zeitpunkt, um Linux zu installieren. ;-)

Die Anwendung, die wir in diesem Tutorial erzeugen werden, wird ein Taschenrechner zum Addieren und Subtrahieren sein. Extrem simpel, aber man hat hinterher ein Grundgerüst, welches man benutzen kann, um mit seinen eigenen Anwendungen los zu legen.

# <span id="page-6-0"></span>**2 Das Grundgerüst**

## <span id="page-6-1"></span>**2.1 Die Erstellung des GUIs**

Die grafische Benutzeroberfläche wird mit dem Tool "Qt Designer" erstellt. Unter Linux lässt es sich mit dem Kommando "designer" bzw. "designer-qt4" aufrufen.

Der Taschenrechner soll später mal so aussehen:

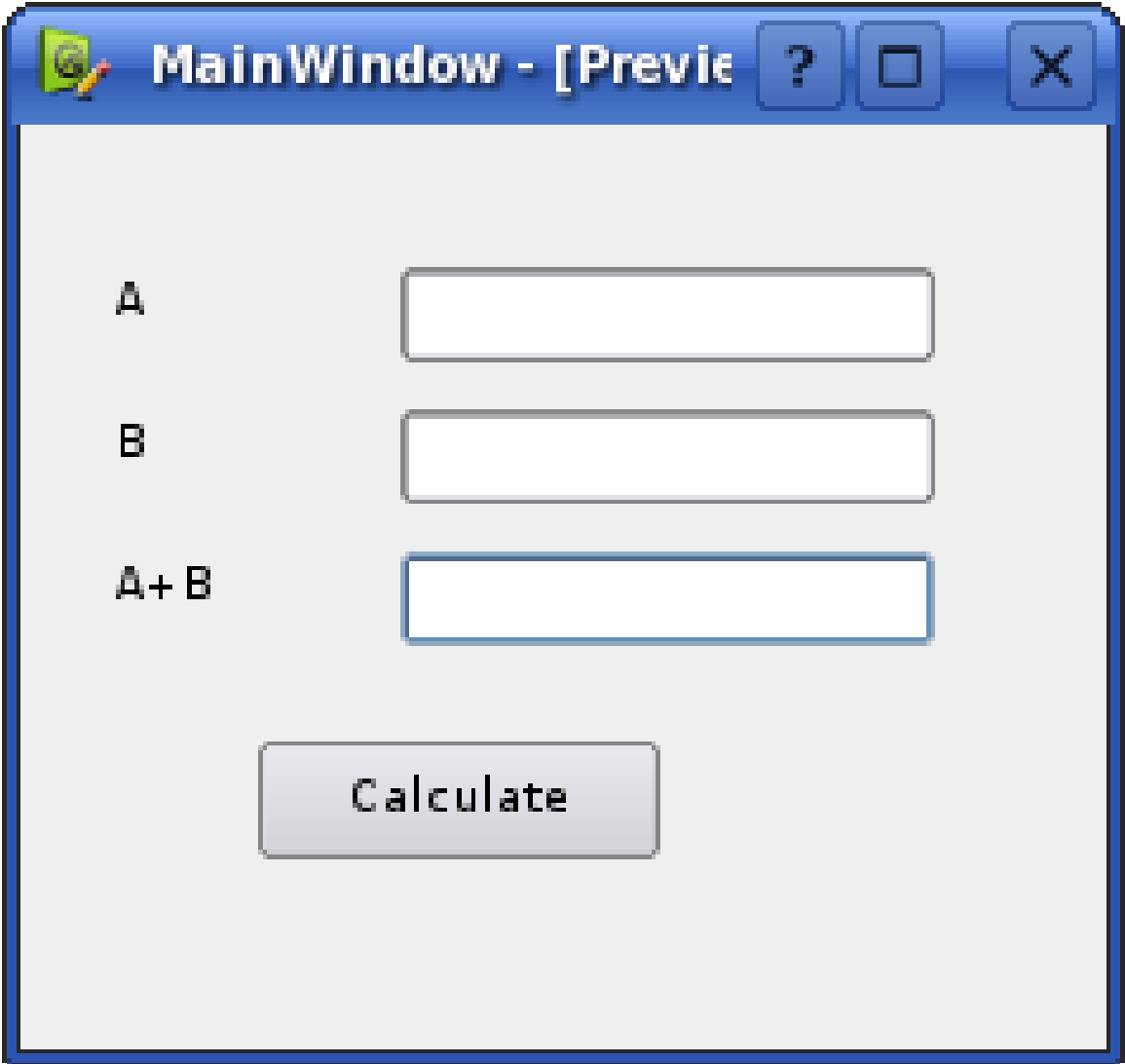

**Abb. 1**

Er besteht also aus einem Fenster (als Template bitte Main Window wählen) mit drei Textfeldern, drei "Eingabezeilen" und einem Knopf, um die Berechnung zu starten. Die Elemente, die ihr im Qt-Designer dazu zusammen klicken müsst, sind die folgenden, bitte auch genau mit diesen technischen Namen:

QLabel: LabelA, LabelB, LabelC QLineEdit: InputA, InputB, ResultC QPushButton: Calculate

Bitte auf Groß/Kleinschreibung achten. Die technischen Namen sind nicht die, die man im obigen Screenshot sieht, sondern die, die im Fenster "Property Editor" im Bereich QObject oben stehen; das Feld heißt objectName. Damit haben wir dann ein ui-File; wir speichern es unter Taschenrechner.ui in einem Verzeichnis, wo wir auch in Zukunft alle Files des Projektes speichern. Wo das Verzeichnis liegt, ist egal, es sollte aber bitte "Taschenrechner" genannt werden.

### <span id="page-7-0"></span>**2.2 Das Code-Grundgerüst**

Damit wir nun auch wirklich ein C++-Programm erstellen können, brauchen wir ein Code-Gerüst, an dem wir später weitere Arbeiten vornehmen. Das erste Gerüst wird es uns erlauben, das Programm zu übersetzen und auszuführen - allerdings noch ohne weitere Funktionalität.

Wir werden drei C++-Files haben:

```
//--- main.cpp - start ---
#include "Taschenrechner.h"
#include <QApplication>
int main( int argc, char* argv[])
{
    QApplication a(argc, argv);
    Taschenrechner w;
    w.show();
    return a.exec();
}
//--- main.cpp - end ---
```

```
//--- Taschenrechner.h - start ---
#ifndef TASCHENRECHNER_H
#define TASCHENRECHNER_H
#include "ui_Taschenrechner.h"
class Taschenrechner : public QMainWindow, public Ui::MainWindow{
   Q_OBJECT
   public:
        Taschenrechner (QMainWindow *parent = 0);
        ˜Taschenrechner();
```

```
};
#endif //TASCHENRECHNER_H
//--- Taschenrechner.h - end ---
//--- Taschenrechner.cpp - start ---
#include "Taschenrechner.h"
Taschenrechner::Taschenrechner(QMainWindow *parent) :
QMainWindow(parent){
    setupUi(this);
}
Taschenrechner::˜Taschenrechner(){
}
//--- Taschenrechner.cpp - end ---
```
Auch hier bitte auf Groß- und Kleinschreibung achten, insbesondere wird das Wort "Taschenrechner" immer mit einem großen "T" geschrieben. Bitte erstellt die Files so wie hier angegeben; es macht erstmal nichts, wenn man den Code hier nicht versteht; die Erklärungen im Detail folgen weiter unten.

## <span id="page-8-0"></span>**2.3 Das erste Übersetzen**

Wechsle in einer Shell in unser Projektverzeichnis und führe nacheinander folgende Befehle aus:

```
qmake -project
qmake
make
./Taschenrechner
```
Beachte: Bei manchen Distributionen heißt der Befehl qmake-qt4.

### **2.3.1 qmake -project**

Erzeugt eine .pro-Datei; die so genannte Projekt-Datei. Der Name des Files ist der Name des Projektverzeichnisses. In dieser Datei stehen im wesentlichen alle Dateien, die zu unserem Projekt gehören. Wenn man neue Dateien erstellt, also nicht nur die bestehenden ändert, muss dieser Befehl erneut aufgerufen werden. Man kann die .pro-Datei mit einem Texteditor öffnen und bekommt eine ganz gute Vorstellung, was darin steht.

### **2.3.2 qmake**

qmake erzeugt das Makefile.

### **2.3.3 make**

make übersetzt am Ende unsere Quelldateien basierend auf dem Makefile. Es werden auch noch Qt-spezifische Header-Dateien erstellt. Die Datei ui\_Taschenrechner.h enthält den Qt-Code für die Benutzerschnittstelle (ui steht für engl. *user interface*). Das Endergebnis ist eine ausführbare Datei mit dem Namen des Projekts, welche identisch mit dem Namen unseres Projektverzeichnisses ist. Ist unter Windows der Aufruf von make nicht erfolgreich, muss der komplette Pfad zur make.exe eingegeben werden: z.B. <QT-Verzeichnis>\QT\Symbian\SDKs\Symbian3Qt474\epoc32\tools\make.

## <span id="page-9-0"></span>**2.4 Das Grundgerüst im Detail**

### **2.4.1 Taschenrechner.h**

ist das Header File für unsere Klasse Taschenrechner. In diesem Header File finden wir die so genannten Prototypen unserer Funktionen. Also die Beschreibung welche Funktionen zur Verfügung stehen, hier wird aber keine Funktion implementiert.

Nun zu den Details:

03 #ifndef TASCHENRECHNER\_H 04 #define TASCHENRECHNER\_H  $\langle \ldots \rangle$ 15 #endif //TASCHENRECHNER\_H

sorgt dafür, dass der Header nur einmal eingebunden wird. Dabei handelt es sich um sogenannte *Includewächter*. Das sind Makros, die vom Präprozessor abgearbeitet werden, bevor der Compiler das Programm übersetzt. In Zeile 03 wird nachgeschaut, ob das Flag TA-SCHENRECHNER\_H gesetzt ist. Ist es nicht gesetzt, wird der ganze Code bis zur Zeile 15 zum Übersetzen "freigegeben". Das #endif in Zeile 15 schließt diese if-Bedingung ab. #ifndef steht hier für "if not defined". Gesetzt wird ein solches Flag über die Präprozessor-Anweisung #define in Zeile 04. Beim allerersten Auffinden des obigen Blocks ist das Flag TASCHENRECHNER\_H also noch nicht gesetzt und wird abgearbeitet. Durch diese Abarbeitung wird das Flag in Zeile 04 nun gesetzt. Trifft der Präprozessor nun ein weiteres Mal auf diesen Code, wird dieser einfach nicht mehr beachtet, was auch nicht mehr nötig ist, da alle Prototypen schon bekannt sind. Somit wird also verhindert, dass Definitionen von Compiler mehrfach verarbeitet werden, was zu Fehlern beim Übersetzen führen würde. Die Form der Namensgebung dieses Flags (als eine Ableitung aus dem Dateinamen) ist eine weit verbreitete Konvention. Im Prinzip würde es jeder andere Name auch tun – was aber nicht zu empfehlen ist. Es würde Verwechslungen wahrscheinlicher machen.

```
06 #include "ui_Taschenrechner.h"
```
Dieses Header-File wurde von make als erstes erzeugt, wenn man dort rein schaut, erkennt man sehr leicht, dass hier alle UI Elemente zu finden sind.

```
08 class Taschenrechner : public QMainWindow, public Ui::MainWindow {
09 Q_OBJECT
10
11 public:
```

```
12 Taschenrechner (QMainWindow *parent = 0);
13 Taschenrechner();
14 };
```
Dies ist die Klassendeklaration unserer Hauptklasse. In Zeile 08 wird der Klassenname "Taschenrechner" angegeben; außerdem zeigt dies an, dass unsere Klasse abgeleitet ist von QMainWindow ": public QMainWindow". Wollen wir beispielsweise einen QDialog erstellen, wäre hier die Ableitung auf QDialog zu ändern. In "ui\_Taschenrechner.h" findet die Definition der Taschenrechnermaske "MainWindow" im Namensraum "Ui" statt. "Ui::MainWindow" ist seinerseits nur ein Container bzw. eine Ableitung der eigentlichen Maskendefinition in "Ui\_MainWindow".

Zeile 09("Q\_OBJECT") ist ein weiteres Makro, welches immer bei Qt in der Klasse, die  $Signals$  und  $Slost<sup>1</sup>$  $Slost<sup>1</sup>$  $Slost<sup>1</sup>$  behandelt, angegeben werden muss. Diese werden dann durch den Meta-Object Compiler[2](#page-10-1) ausgewertet. Vergisst man das Makro, werden Signale und Slots nicht behandelt. Unsere Klasse hat zur Zeit zwei Methoden deklariert. Beide sind "public", können also von einer beliebigen Funktion aufgerufen werden. Bei den Methoden handelt es sich um den Konstruktor und Destruktor. Die Methode, die den gleichen Namen hat wie die Klasse selbst (Zeile 12), ist immer der Konstruktor und die mit dem gleichen Namen, aber einer vorangestellten Tilde (˜), ist immer der Destruktor (Zeile 13). Diese Methoden werden immer beim Anlegen oder Zerstören eines Objekts der Klasse aufgerufen. Dem Konstruktor wird hier noch ein Parameter übergeben, der dem Objekt ein Elternwidget zuweist. In unserem Beispiel ist der Standard bei nicht-übergebenem Argument, *parent = 0*.

### **2.4.2 Taschenrechner.cpp**

```
01 #include "Taschenrechner.h"
0203 Taschenrechner::Taschenrechner(QMainWindow *parent) : QMainWindow(parent){
04 setupUi(this);
05 }
06
07 Taschenrechner:: "Taschenrechner(){
08 }
```
Hier werden die deklarierten Funktionen aus der Headerdatei wirklich implementiert. In Zeile 01 wird das Header-File inkludiert. Damit ist bekannt, welche Funktionen es geben wird. In Zeile 03 - 05 wird der Konstruktor implementiert. Das ": QMainWindow(parent)" nach dem Konstruktor sorgt dafür, dass der Konstruktor der Klasse QMainWindow, von der unsere Klasse abgeleitet worden ist, vor dem Aufruf mit dem angegebenen Argument aufgerufen wird. Die einzige Anweisung, die für den Konstruktor implementiert ist, ist in Zeile 04 gegeben. Es handelt sich um eine Qt-spezifische Funktion, die in dem File ui\_Taschenrechner.h zu finden ist. Der Aufruf dieser Funktion legt letztendlich das UI an.

In den Zeilen 07 und 08 ist der Destruktor definiert; dieser ist leer. Es werden keine speziellen Funktionen ausgeführt. Um die Speicherfreigabe nach dem Zerstören des Objekts kümmert sich Qt von selbst. Man beachte hier, dass das Fehlen des Returntyps (bspw.

<span id="page-10-0"></span><sup>1</sup> Kapitel [4](#page-14-0) auf Seite [13](#page-14-0)

<span id="page-10-1"></span><sup>2</sup> [http://en.wikipedia.org/wiki/Qt\\_\(toolkit\)#Metaobject\\_compiler](http://en.wikipedia.org/wiki/Qt_(toolkit)#Metaobject_compiler)

"void") spezifisch für Konstruktoren und Destruktoren ist! Dies hat nichts mit Qt zu tun, sondern tritt bei vielen objektorientierten Programmiersprachen auf.

### **2.4.3 main.cpp**

```
01 #include "Taschenrechner.h"
02 #include <QApplication>
03
04 int main( int argc, char* argv[]){
05 QApplication a(argc, argv);
06 Taschenrechner w;
07 w.show();
08 return a.exec();
09 }
```
Die Main-Funktion, der Startpunkt eines C++ Programms, enthält nicht sehr viel. Es wird sich auch im Laufe der Zeit nicht viel an dem Aussehen ändern. Zeile 01 bindet das Headerfile ein, damit die Klasse "Taschenrechner" bekannt ist. Das wird in Zeile 06 wichtig sein. Zeile 04 und 09 stellen das Gerüst der Main-Funktion dar. In Zeile 05 wird ein Qt Objekt "QApplication" (durch Zeile 02 eingebunden) erstellt und die Kommandozeilenparamter werden an dieses Objekt übergeben. Der Objektname ist einfach "a". In Zeile 06 wird eine Instanz der Klasse "Taschenrechner" erstellt, diese Instanz wird "w" genannt, (kommt wohl von Window oder Widget) man könnte aber jeden beliebigen Namen wählen. In Zeile 07 rufen wir die Funktion show() auf. Diese Funktion haben wir nicht explizit implementiert, durch die Ableitung von QMainWindow steht uns aber diese Funktion zur Verfügung. QMainWindow hat diesen "Slot" von QWidget geerbt. Diese Funktion sorgt dafür, dass das Widget angezeigt wird. Sprich: Ließe man sie weg, würde das Programm immer noch "funktionieren"; man würde bloß nichts sehen. Zeile 08 übergibt die Kontrolle des Programms. Die Kontrolle heißt dabei, dass der Aufruf a.exec() Qt anweist, auf Events zu hören. Ohne diese Anweisung wäre also keine Userinteraktion möglich. a.exec() wird erst beendet, wenn das Qt-Programm beendet wird. Das heißt also, dass das "return" in Zeile 08 erst ausgeführt wird, wenn das Qt-Programm beendet wird.

## <span id="page-12-0"></span>**3 Erste UI-Erweiterungen**

Als erste Erweiterung sollen am UI ein paar Veränderungen vorgenommen werden - ohne den Qt-Designer. In den Inputfeldern von A und B soll ein Startwert von "0" vorgegeben werden.

Dazu muss als erstes herausgefunden werden, wie man in dem QLineEdit-Objekt einen Text eintragen kann. Dazu schaut man in der QLineEdit-Dokumentation<sup>[1](#page-12-1)</sup> nach einer Funktion, die sich so anhört, als ob man sie gebrauchen könnte. Nach einiger Zeit hat man darin etwas Übung. Schaut man in die Dokumentation, findet man zwei Funktionen, die passen könnten, setText() und insert(). Beide würden das machen, was wir hier erreichen wollen. Wir wählen setText(). Die Syntax der Funktion ist laut Dokumentation:

#### void setText ( const QString & )

Die Funktion liefert keinen Rückgabewert, da dieser mit "void" angegeben ist. Als Input-Parameter wird ein "const QString &" erwartet. Man erkennt leicht, dass vom Typ her ein QString, das ist im wesentlichen ein normaler String, erwartet wird. Bleibt noch zu klären, was "const" und "&" bedeuten. Das "const" gibt an, dass sich der Wert der Variable innerhalb der Funktion nicht ändert bzw. nicht geändert werden darf. Würde man sie innerhalb der Funktion versuchen zu verändern, würde es einen Compiler-Error geben. Da wir die Funktion nicht selber schreiben, sondern sie von Qt vorgegeben ist, muss einen das "const" nicht weiter stören. Ferner erlaubt das "const", dass man explizite Werte, also z.B. "Ich bin ein String", direkt mitgeben kann. Ohne das "const" wäre das nicht möglich. Das "&" gibt an, dass man ein so genanntes "Passing by reference" macht. Man gibt beim Aufruf der Funktion nur die Variable an, aber implizit wird die Adresse, an der die Variable steht, weitergereicht. Sprich, sollte die Variable innerhalb der Funktion verändert werden, so hat diese Änderung auch außerhalb der Funktion Gültigkeit. Da wir oben gesehen haben, dass die Variable nicht geändert wird, erscheint das erstmal als rein theoretisches Konstrukt. Hintergrund ist, dass es so schneller in der Ausführung ist, als wenn man ein "Passing by value" machen würde. Kurz zusammen gefasst sagt uns obiges Argument einfach nur, dass man ein QString-Objekt übergeben muss.

Als nächstes muss man sich überlegen, wie der Befehl konkret aussieht:

InputA -> setText("0");

InputA ist der Name, den wir dem QLineEdit-Objekt im Designer gegeben haben. InputA ist aber nur ein Pointer auf diese Instanz, will man eine Funktion einer Instanz aufrufen, nutzt man den Operator "->".

<span id="page-12-1"></span><sup>1</sup> <http://qt-project.org/doc/qt-4.8/qlineedit.html>

Jetzt ist nur noch die Frage offen, wo der Code für InputA und InputB eingefügt werden muss. Da die Eigenschaften von Anfang an gegeben sein sollen, ist der geeignete Platz der Konstruktor. Die einzige Datei, welche wir ändern müssen, ist also "Taschenrechner.cpp".

```
//--- Taschenrechner.cpp - start ---
#include "Taschenrechner.h"
\small \texttt{Taschenrechner::Taschenrechner}(\texttt{QMainWindow } * \texttt{parent})\text{ : }\texttt{QMainWindow}(\texttt{parent}) \{setupUi(this);
          InputA \rightarrow setText("0");
          InputB -> setText("0");
}
Taschenrechner::~Taschenrechner(){
}
//--- Taschenrechner.cpp - end ---
```
Nun einfach erneut "make" ausführen und das Programm starten, um die Änderung zu sehen. Als nächstes könnte man die beiden neuen Zeilen gegen diese austauschen:

InputA -> insert("0"); InputB -> insert("0");

## <span id="page-14-0"></span>**4 Signale und Slots**

Signale und Slots sind ein Mechanismus von Qt, wie sich verschiedene GUI-Elemente oder Aktionen unterhalten können. Jemand sendet ein Signal aus und ein anderer empfängt dieses. Ein Signal kann z.B. beim Drücken eines Buttons ausgesendet werden. Ein oder mehrere Empfänger, die so genannten Slots, empfangen das Signal und rufen daraufhin eine entsprechende Funktion auf, die z.B. irgendeine Berechnung startet. Als erstes müssen wir uns überlegen, wie man Signale und Slots miteinander verbindet.

Diese Verbindung wird über das connect-Statement hergestellt. connect ist dabei ein Qtspezifisches Makro, welches vom Präprozessor in echtes C++ umgesetzt wird. Die Syntax sieht wie folgt aus:

connect(Calculate, SIGNAL(clicked()), this, SLOT(addAB()));

"Calculate" ist das Qt-Objekt, das ein Signal aussendet. Calculate ist der Name des QPush-Button, den wir im Qt Designer festgelegt hatten.

"SIGNAL(clicked())" bezeichnet das Signal, welches abgefangen werden soll. Objekte können unterschiedliche Signale aussenden. In der Qt-Dokumentation können die für das jeweilige Qt-Objekt verfügbaren Signale nachgeschlagen werden.

"this" bezeichnet die Instanz der Klasse, deren aufzurufende Methode im Folgenden angegeben wird.

"SLOT(addAB())" bezeichnet die Funktion, die aufgerufen werden soll. Für diese Funktion muss natürlich, wie für jede andere C++ Funktion auch, eine Deklaration erstellt werden.

Dieser connect-Befehl muss im Konstruktor unserer Klasse stehen, damit er gleich am Anfang ausgeführt wird. Die Deklaration des Slots addAB() findet im Headerfile statt. Das Headerfile sieht damit folgendermaßen aus:

```
//--- Taschenrechner.h - start ---
#ifndef TASCHENRECHNER_H
#define TASCHENRECHNER_H
#include "ui_Taschenrechner.h"
class Taschenrechner : public QMainWindow, public Ui::MainWindow {
Q_OBJECT
public:
    Taschenrechner(QMainWindow *parent = 0);
    ~Taschenrechner();
private slots:
    void addAB();
};
```
#endif //TASCHENRECHNER\_H

 $//---$  Taschenrechner.h - end ---

Wie man sieht, findet die Deklaration der Funktion addAB() innerhalb der Klasse statt. Es handelt sich also um eine Memberfunktion. Es wird noch angegeben, dass es sich um eine private Funktion handelt. Mit dem Makro "slots" wird gesagt, dass es sich bei dieser Funktion um einen Slot handelt. Die Datei Taschenrechner.cpp mit der eigentlichen Implementation sieht dann so aus:

```
//--- Taschenrechner.cpp - start ---
#include "Taschenrechner.h"
Taschenrechner::Taschenrechner(QMainWindow *parent) : QMainWindow(parent) {
    setupUi(this);
    InputA -> setText("0");
    InputB \rightarrow setText("0");
    connect(Calculate, SIGNAL(clicked()), this, SLOT(addAB()));
}
Taschenrechner:: ~Taschenrechner() { }
void Taschenrechner::addAB() {
    //Hier wird im nächsten Kapitel die Funktion implementiert
}
//--- Taschenrechner.cpp - end ---
```
Alle Slots und Funktionen, die benötigt werden, werden also einfach in der Datei Taschenrechner.cpp nacheinander aufgelistet. Mit der Angabe "Taschenrechner::" wird mitgeteilt, dass es sich um eine Funktion der Klasse Taschenrechner handelt. Der Funktionskopf muss ansonsten genau so aussehen wie im zugehörigen Headerfile.

Wenn man das Programm nun übersetzt und ausführt, wird man erst einmal keine Veränderung feststellen, da die Funktion addAB() noch leer ist. Als letztes sei angemerkt, dass die Funktion addAB() keinen Wert zurück gibt (void). Ein "return;" schadet zwar nicht, man kann sich die Tipparbeit aber sparen. Nur, wenn es mehrere Ausstiege aus der Funktion gibt, was zum Beispiel bei Schleifen der Fall sein kann, muss ein return verwendet werden.

## <span id="page-15-0"></span>**4.1 Siehe auch**

• Signals and  $S$ lots<sup>[1](#page-15-1)</sup> beim Qt Project

<span id="page-15-1"></span><sup>1</sup> <http://qt-project.org/doc/qt-4.8/signalsandslots.html>

## <span id="page-16-0"></span>**5 Die erste Version**

### <span id="page-16-1"></span>**5.1 Die Funktion addAB()**

Jetzt muss noch die Funktion addAB() implementiert werden und unser Taschenrechner ist in der ersten Version fertig. Die Implementation dieser Funktion besteht im Wesentlichen im Aufruf von Qt Funktionen. Hierbei kann man also ein bisschen üben, sich in der Qt Dokumentation zurecht zu finden.

#### **5.1.1 Auslesen der Felder**

Als erstes müssen wir die Eingabefelder auslesen. Die Eingabefelder sind QLineEdit Objekte. Wir suchen also eine Funktion in der Doku zu QLineEdit, die passen könnte. Wir finden die passenden Funktionen displayText() und text(). Beide Funktionen sind gleich, ein Unterschied ergibt sich lediglich in dem Fall, dass das Eingabefeld zur Eingabe von Passworten verwendet wird. Wir entscheiden uns für text(). Die Syntax für text() ist:

QString text() const

Man ruft die Funktion also ohne Parameterübergabe auf und bekommt einen QString zurück. Das "const" am Ende der Syntaxdefinition besagt, daß das Objekt, auf das man die Funktion anwendet (also QLineEdit und damit der darin gespeicherte Text) nicht verändert wird. Wie schon beim Setzen der Default-Werte wird die Funktion über den Operator "->" aufgerufen, da es sich bei InputA um einen Pointer handelt.

QString a;  $a = InputA \rightarrow text()$ ;

Jetzt haben wir in dem QString a den eingegebenen Text stehen. Analoges kann man für InputB machen. Um mit den Zahlen rechnen zu können, müssen wir aus dem QString ein Double machen.

#### **5.1.2 QString in Double wandeln**

Um eine entsprechende Funktion zu finden, müssen wir jetzt die Doku zu QString nach einer passenden Funktion durchsuchen. Die passende Funktion ist toDouble(). Die Syntax hier ist etwas komplizierter:

double QString::toDouble ( bool \* ok = 0 ) const

Man sieht direkt, dass der Rückgabewert ein double ist. Als Parameter zum Aufruf kann ein Pointer (\*) auf eine boolsche Variable mitgegeben werden, die den internen Namen "ok" bekommt. Der Parameter ist optional. Das heißt, wenn kein Parameter vorhanden ist, wird der Default-Wert "0" übergeben. In dieser boolschen Variable finden wir später das Ergebnis, ob die Konvertierung also geklappt hat (ok=true) oder nicht (ok=false). Das "const" besagt wieder, dass das Objekt, auf das die Funktion angewendet wird, nicht verändert wird. In diesem Fall existiert also der QString, den wir in Double umwandeln, auch nach der Wandlung noch unverändert.

```
double a;
a = (InputA -> text()) . to Double();
```
Hier wird jetzt nicht der "->" Operator verwendet, da text() einen QString zurückliefert und nicht einen Pointer auf einen QString. Wollen wir die Wandlung prüfen, so müsste der Code so aussehen:

double a; bool ok;  $a = (InputA -> text())$ .toDouble(&ok);

ok ist eine boolsche Variable, die Funktion will aber einen Pointer auf eine boolsche Variable haben, sprich die (Speicher-)Adresse, wo die boolsche Variable zu finden ist. Die Adresse einer Funktion wird über den "&" Operator bestimmt. Wir werden die erste Version ohne Prüfung verwenden, auch wenn es schlechter Stil ist. Unser Code sieht also dann wie folgt aus:

```
double a, b, c;
a = (InputA -> text()) . to Double();b = (InputB \rightarrow text()) . to Double();c = a + b;
```
Als nächstes muss c in das QLineEdit Feld ResultC geschrieben werden. Das Problem ist, dass die bekannte Funktion setText() einen QString als Parameter erwartet und kein Double. Es muss also wieder eine Umwandlung vorgenommen werden.

### **5.1.3 Wandeln von Double nach QString**

Da wir wieder etwas mit einem QString machen wollen, müssen wir wieder die Doku zu QString durchsuchen. Die Funktion, die wir benötigen, lautet: arg(). Die Funktion arg() gibt es in der Dokumentation zu QString mehrfach. Dies sind so genannte überladene Funktionen. Der Compiler sucht sich an Hand der Parameter (Anzahl und Typen) die passende Funktion heraus. Wir müssen also die richtigen Parameter übergeben. Die Funktion, die wir brauchen, ist

```
QString QString::arg ( double a, int fieldWidth = 0, char format = 'g',
                      int precision = -1,
                      const QChar & fillChar = \text{0Latin1Char} ( ' ' ) ) const
```
Warum gerade diese? Nunja, das ist die einzige, die als Übergabeparameter ein Double erlaubt. Die Funktionssyntax sieht relativ kompliziert aus. Der einzige verpflichtende Parameter ist jedoch "double a", alle anderen Übergabeparameter sind optional, da dort ein Defaultwert angegeben ist. Hierbei ist zu beachten, dass man bei der Übergabe eines Parameters, der vom Defaultwert abweichen soll, alle anderen Parameter "links" von ihm ebenfalls übergeben muss, selbst wenn diese ihre Defaultwerte behalten sollen. Das "const" ganz am

Ende der Funktionsdefinition kennen wir ja bereits: Es besagt, dass der QString, auf den die Funktion angewendet wird, selber nicht verändert wird. Der zurückgegebene QString ist also ein neu erzeugter QString.

double a: Der Wert, der umgewandelt werden soll.

int fieldWidth: Der Wert gibt an, wie viele Stellen mit dem Parameter fillChar aufgefüllt werden. (Da es sich um eine überladene Funktion handelt, ist der Parameter nicht an dieser Stelle in der Doku erklärt sondern bei der arg() Funktion, wo er zum ersten Mal auftritt.)

char format: Gibt an, in welcher Schreibweise die Zahl umgewandelt werden soll, also z.B. mit Exponenten.

int precision: Gibt an, wie viele Stellen nach dem Komma dargestellt werden sollen.

const QChar &: Gibt das Zeichen an, welches zum Auffüllen verwendet wird, wenn field-Width ungleich Null ist.

Wir wollen Format "f" (floating point) verwenden mit 4 Nachkommastellen. Unser Aufruf ist also  $arg(a+b,0,'f',4)$ . Damit ist unser Code wie folgt:

```
double a, b;
a = (InputA -> text()) . to Double();b = (InputB \rightarrow text()) . to Double();ResultC -> setText(QString("%1").arg(a+b,0,'f',4));
```
%1 ist ein Platzhalter, welcher durch die arg Funktion ersetzt wird. Auch diese Erklärung findet man weiter oben in der Doku, wo sie zum ersten Mal benutzt wird. Es lohnt sich also bei Funktionen, die mehrfach vorkommen, auch die Dokumentation von Versionen anzuschauen, die man eigentlich nicht braucht. Was wir nicht vergessen dürfen ist das Einbinden der QString libary in der die Funktion enthalten ist. Das Einbinden erfolgt hierbei mit  $\#$ include <QString>

Die Datei Taschenrechner.cpp sieht damit so aus:

```
//--- Taschenrechner.cpp - start ---
#include "Taschenrechner.h"
#include <QString>
Taschenrechner::Taschenrechner(QMainWindow *parent) : QMainWindow(parent){
        setupUi(this);
        InputA -> setText("0");
        InputB -> setText("0");
        connect(Calculate, SIGNAL (clicked()), this, SLOT(addAB()));
}
Taschenrechner::~Taschenrechner(){
}
void Taschenrechner::addAB(){
        double a, b;
        a = (InputA \rightarrow text()) . to Double();b = (InputB \rightarrow text()) . to Double();ResultC -> setText(QString("%1").arg(a+b,0,'f',4));
}
//--- Taschenrechner.cpp - end ---
```
Nach dem erneuten Übersetzen ist der Taschenrechner fertig zum Addieren. Man könnte jetzt sehr einfach eine Funktion subAB() und einen zusätzlichen Button implementieren, um die Subtraktion einzuführen. Hier soll jedoch einen Schritt weiter gegangen werden: Das Ganze soll übersichtlich in verschiedenen Quellcodedateien implementiert werden.

## <span id="page-20-0"></span>**6 Weitere UI-Erweiterungen**

## <span id="page-20-1"></span>**6.1 UI File zur Subtraktion**

Um den Taschenrechner nicht nur zur Addition, sondern auch zur Subtraktion verwenden zu können, müssen einige Änderungen vorgenommen werden. Das UI soll so aussehen, dass es ein Fenstermenü gibt, über das man die gewünschte Rechenoperation auswählen kann. Je nachdem, welche Operation gewählt wird, soll sich der Inhalt des UIs (Labels, Eingabefelder und der Button) ändern. Das Wechseln des UIs beim Auswählen des entsprechenden Menüeintrags geschieht über ein so genanntes "Stacked Widget". Ein Stacked Widget kann man sich wie einen Block Papier vorstellen und je nach dem, welche Seite gewählt wird, sieht man eine entsprechende Ansicht.

### **6.1.1 Änderungen im UI-File**

Das bestehende[1](#page-20-2) UI-File kann als Grundlage genommen werden. Hierin wird ein neues StackedWidget-Element erstellt. Alle schon vorhandenen UI-Elemente werden auf dessen erste Seite verschoben, danach werden die Elemente nochmals auf die zweite Seite kopiert. Dabei wird noch das Textlabel "A+B" umbenannt in "A-B". Durch das Kopieren ändern sich die technischen Namen der kopierten Objekte: Sie heißen wie die ursprünglichen Objekte, enden aber mit "\_2". Will man die Objekte hier also manuell anlegen, sollte dieser Name gewählt werden. Der technische Name des Stacked Widget in unserem Tutorial ist "stackedWidget". Geht man im Qt-Designer in den Preview-Modus (Strg+R), so sieht man für das Stacked Widget ein paar kleine Pfeile, mit denen man die verschiedenen Ansichten durchblättern kann.

Als letztes muss nun noch das Menü erstellt werden. Sollte der UI Designer keine leere Menüleiste am oberen Ende des Reißbrettes anzeigen, kann man durch Klick auf eine leere Stelle im Hintergrund das Kontextmenü aufrufen und "Create Menu Bar" wählen. Einträge können direkt durch einen Mausklick auf die Menüleiste hinzugefügt werden. Das Hauptmenü soll aus den zwei Einträgen "Main" und "Choose" bestehen. Dabei enthält das erste Hauptmenü nur den Eintrag "Quit" zum Beenden des Programms und das zweite Menü die Einträge "Add" und "Sub". Die technischen Namen der Einträge sind per Default "action<Menüeintrag>", also z.B. "actionQuit". Änderungen an diesen Namen können über den Property Editor vorgenommen werden. Eventuell zeigt der Property Editor nicht die richtigen Daten an, wenn man auf den gewünschten Menüeintrag klickt. In diesem Fall müsste man über den Object Inspector gehen. Dieser kann über das Menü im Qt Designer eingeschaltet werden.

<span id="page-20-2"></span><sup>1</sup> [https://de.wikibooks.org/wiki/Qt\\_f%C3%BCr\\_C%252B%252B\\_Anf%C3%A4nger%3A\\_Das\\_Grundger%C3%BCst](https://de.wikibooks.org/wiki/Qt_f%C3%BCr_C%252B%252B_Anf%C3%A4nger%3A_Das_Grundger%C3%BCst)

Man kann mit dem neuen UI-File das Programm nun wieder übersetzen und ausführen. Man sollte die Menüleiste und deren Einträge sehen aber sonst noch keine Veränderungen.

### **6.1.2 Menüs mit Funktionen belegen**

Nun sollen die drei Menüs mit Funktionen belegt werden. Das ist ganz einfach. Wenn man in der Doku ein wenig sucht, findet man die passenden Funktionen. Hier wird nun eine etwas kürzere Beschreibung gegeben als im Kapitel zuvor. Für jeden Menüeintrag muss ein connect String in den Konstruktor eingebaut werden. Der connect String hat die Form

connect(action<Menüeintrag>,SIGNAL (triggered()), this, SLOT(<Funktion>));

action<Menüeintrag> ist dabei der technische Name des Menüs und <Funktion> ist eine zu implementierende Funktion, die gerufen werden soll, wenn der Benutzer den entsprechenden Eintrag auswählt. Für jede dieser Funktionen muss im Header-File Taschenrechner.h eine entsprechende Deklaration eingeführt und diese in der Quelldatei Taschenrechner.cpp implementiert werden.

### **6.1.3 Menü Quit**

Der connect String sieht hier so aus

connect(actionQuit,SIGNAL (triggered()), this, SLOT(slotClose()));

Anzumerken sei hier, dass der Slot "slotClose()" genannt wurde, man mag geneigt sein, ihn einfach nur "close()" zu nennen. close() ist aber eine Funktion, die es in Qt schon gibt. Die Benutzung von close() als Slotname würde zu einem unerwünschten Verhalten führen. Generell sollte man bei der Wahl der Funktionsnamen etwas aufpassen und zu "simple" Namen meiden. Weitere Beispiele von Funktionsnamen, die nicht verwendet werden können, sind add und sub. Add und Sub könnten aber benutzt werden. Die Groß- und Kleinschreibung spielt hier also eine Rolle. Die Deklaration der Funktion slotClose() ist sehr einfach:

void slotClose();

Die Implementation der Funktion ist ebenfalls sehr simpel

```
void Taschenrechner::slotClose(){
        close();
}
```
Zur Erinnerung: ganz am Anfang<sup>[2](#page-21-0)</sup> hatten wir in main.cpp eine Code-Zeile "return a.exec()" implementiert. Wenn jetzt close() aufgerufen wird, schließt sich das aktuelle Fenster. Ist das aktuelle Fenster das letzte Fenster, so endet a.exec() und das Programm ebenfalls. Der return-Befehl gibt den Status von a.exec() zurück. Die Funktion close() bekommt QApplication von QWidget vererbt, ist also unter QWidget zu finden. Möchte man nicht nur das Fenster schließen, sondern die ganze Applikation beenden (falls noch andere Fenster offen sind), so gibt es die Funktionen QCoreApplication::quit() und QCoreApplication::exit().

<span id="page-21-0"></span><sup>2</sup> [https://de.wikibooks.org/wiki/Qt\\_f%C3%BCr\\_C%252B%252B\\_Anf%C3%A4nger%3A\\_Das\\_Grundger%C3%BCst%23main.cpp](https://de.wikibooks.org/wiki/Qt_f%C3%BCr_C%252B%252B_Anf%C3%A4nger%3A_Das_Grundger%C3%BCst%23main.cpp)

Nun kann die Applikation wieder neu übersetzt und dann geprüft werden, ob "Quit" wirklich die Anwendung schließt. Die Funktion slotClose() ist natürlich sehr kurz, da nur close() aufgerufen wird, man kann natürlich einen Slot auch direkt in dem connect String verarbeiten.

connect(actionQuit,SIGNAL (triggered()), qApp, SLOT(quit()));

qApp ist ein Makro, welches die aktuelle Instanz von QApplication herausfindet.

#### **6.1.4 Menü Add**

Der connect String sieht wie folgt aus

connect(actionAdd, SIGNAL(triggered()), this, SLOT(showAdd()));

Die Deklaration von showAdd() wie folgt

void showAdd();

Für die Implementation von showAdd() muss man sich überlegen wie man zwischen den Seiten des stacked Widget umschalten kann. In der Doku findet man die passende Funktion, damit sieht die Implementation wie folgt aus:

```
void Taschenrechner::showAdd(){
        stackedWidget -> setCurrentIndex(0);
}
```
Man beachte, daß die Zählung der Seiten bei Null beginnt.

#### **6.1.5 Menü Sub**

Das Menü Sub wird implementiert wie das Menü Add, man ersetze einfach Add durch Sub. Ferner muss darauf geachtet werden, dass der Index von Null auf Eins geändert wird, damit auch wirklich die richtige Seite angezeigt wird.

Beim folgenden Coding ist noch zu beachten, dass sich main.cpp nicht geändert hat und dass analog zum vorherigen Kapitel noch Defaultwerte für die Sub-Seite gesetzt wurden.

```
//--- Taschenrechner.h - start ---
#ifndef TASCHENRECHNER_H
#define TASCHENRECHNER_H
#include "ui_Taschenrechner.h"
class Taschenrechner : public QMainWindow, public Ui::MainWindow{
        Q_OBJECT
public:
        Taschenrechner (QMainWindow *parent = 0);
        ~Taschenrechner();
private slots:
        void addAB();
        void slotClose();
        void showAdd();
        void showSub();
```

```
};
#endif //TASCHENRECHNER_H
//--- Taschenrechner.h - end ---
//--- Taschenrechner.cpp - start ---
#include "Taschenrechner.h"
Taschenrechner::Taschenrechner(QMainWindow *parent) : QMainWindow(parent){
        setupUi(this):
        InputA -> setText("0");
        InputB -> setText("0");
        InputA_2 -> setText("0");
        InputB_2 -> setText("0");
        connect(Calculate, SIGNAL (clicked()), this, SLOT(addAB()));
        connect(actionQuit,SIGNAL (triggered()), this, SLOT(slotClose()));
        connect(actionAdd, SIGNAL(triggered()), this, SLOT(showAdd()));
        connect(actionSub, SIGNAL(triggered()), this, SLOT(showSub()));
}
Taschenrechner::~Taschenrechner(){
}
void Taschenrechner::addAB(){
        double a, b;
        a = (InputA -> text()) . to Double();b = (InputB \rightarrow text()) . to Double();ResultC -> setText(QString("%1").arg(a+b,0,'f',4));
}
void Taschenrechner::slotClose(){
        close();
}
void Taschenrechner::showAdd(){
        stackedWidget -> setCurrentIndex(0);
}
void Taschenrechner::showSub(){
        stackedWidget -> setCurrentIndex(1);
}
//--- Taschenrechner.cpp - end ---
```
Zu guter Letzt könnte man jetzt eine Funktion subAB implementieren und fertig wäre der Taschenrechner. Da dies identisch ist mit der Implementierung von addAB(), kann auf eine weitere Erklärung hier verzichtet werden. Wenn man dies macht, wird die Datei Taschenrechner.cpp sehr schnell sehr unübersichtlich (es gibt ja noch mehr Rechenarten zu implementieren). Daher soll im folgenden Kapitel der Quellcode auf verschiedene Dateien verteilt werden.

## <span id="page-24-0"></span>**7 Aufteilung des Quellcodes**

Der Quellcode soll jetzt auf mehrere Dateien verteilt werden, um eine bessere Übersicht zu behalten. Dazu sollen die Funktionen zum Addieren und zum Subtrahieren in einer jeweils eigenen Datei liegen. Ferner wird es eine Datei geben, die für übergreifende Funktionen (z.B. das UI) zuständig ist. Jede Funktion wird in eine eigene Klasse ausgegliedert, jede Klasse besteht aus zwei Dateien:

```
<Klassenname>.cpp
<Klassenname>.h
```
Insgesamt werden wir die folgenden Dateien haben:

```
myAdd.cpp
myAdd.h
mySub.cpp
mySub.h
Taschenrechner.cpp
Taschenrechner.h
main.cpp
```
Taschenrechner.ui

Eine Anmerkung sei gemacht, die neuen Klassen wurden myAdd und mySub genannt. Auch hier muss wieder mit der Namensgebung aufgepasst werden, da bestimmte Namen schon belegt sind. Wir hätten sie nicht add und sub, sehr wohl aber Add und Sub nennen können. Die Dateien myAdd.cpp/.h und mySub.cpp/.h sehen natürlich sehr ähnlich aus und wir werden nur die Klasse myAdd im Detail besprechen, für mySub wird der Quellcode ohne weiteren Kommentar zur Verfügung gestellt.

## <span id="page-24-1"></span>**7.1 myAdd.h**

Hierbei handelt es sich wieder um eine Headerdatei, die im Prinzip nichts Ungewöhnliches enthält.

```
//--- myAdd.h - start ---
#ifndef MYADD_H
#define MYADD_H
#include <QWidget>
class Taschenrechner;
```

```
class myAdd : public QWidget{
        Q_OBJECT
Taschenrechner *myTaschenrechner;
public:
        myAdd (Taschenrechner*);
        \tilde{m}yAdd();
private slots:
};
#endif //MYADD_H
//--- myAdd.h - end ---
```
Die Klasse myAdd ist abgeleitet von der Klasse QWidget. Dies ist notwendig, damit die Klasse myAdd alle grundsätzlichen Qt Eigenschaften besitzt. Es gibt eine Klassenvariable myTaschenrechner von Typ Taschenrechner, die unsere Hauptklasse ist. Damit diese Variable erzeugt werden kann, muss der Typ Taschenrechner deklariert werden, sprich der Compiler muss wissen, dass es eine Klasse Taschenrechner gibt. Dies passiert mittels der forward declaration

```
class Taschenrechner;
```
Diese Variable muss beim Anlegen einer Instanz der Klasse myAdd belegt werden. Erzwungen wird das, da im Konstruktor von myAdd diese Variable übergeben werden muss. Notwendig ist dies, da wir aus der Klasse myAdd heraus auf Objekte (=UI Elemente) der Klasse Taschenrechner zugreifen wollen. Diese UI Elemente liegen gemäß unseres Designs (die Qt Designer ui-Datei wird aus Taschenrechner.cpp heraus dargestellt) in dieser Klasse und könnten ohne Zugriff auf diese Klasse nicht gefunden/angesprochen werden.

### <span id="page-25-0"></span>**7.2 myAdd.cpp**

Im Grundgerüst der Klasse myAdd werden erstmals nur der Konstruktor und der Destruktor implementiert. Für den Konstruktor muss überlegt werden, wie der Pointer auf die Klasse Taschenrechner übergeben werden kann. Eine Möglichkeit ist es, beim Aufruf des Konstruktors den Wert an einen Pointer TRechner zu übergeben und diesen dann an my-Taschenrechner zu übergeben.

```
//--- myAdd.cpp - start ---
#include "myAdd.h"
#include "Taschenrechner.h"
myAdd::myAdd(Taschenrechner *TRechner){
        myTaschenrechner = TRechner;
}
myAdd::~myAdd(){
}
//--- myAdd.cpp - end ---
```
Es sei angemerkt, dass etwas in der Art von

```
myAdd::myAdd(Taschenrechner *myTaschenrechner){
}
```
nicht funktioniert, man muss also wirklich eine Variable übergeben und diese dann weiter reichen. Das ist sicherlich nicht sehr elegant, daher gibt es eine andere Möglichkeit Klassenvariablen zu initialisieren. Dabei handelt es sich um die so genannten Initialisierungslisten.

```
//--- myAdd.cpp - start ---
#include "myAdd.h"
#include "Taschenrechner.h"
myAdd::myAdd(Taschenrechner *TRechner):myTaschenrechner(TRechner){
}
myAdd::~myAdd(){
}
//--- myAdd.cpp - end ---
```
Man erkennt im Code wohl, wie diese Liste funktioniert, die Variable wird mit einem ":" angehangen und der Wert zur Initialisierung wird in runden Klammern übergeben. Auf diese Art und Weise können auch mehrere Variablen initialisiert werden.

#### **7.2.1 Erzeugen von Instanzen der neuen Klassen**

Die neuen Klassen wurden jetzt definiert. Sie haben bisher noch keine Funktionen implementiert. Das wird später kommen. Die Frage ist jetzt noch, wie man diese Klassen wirklich nutzt. Nur vom Erstellen der Header und cpp Files werden die Klassen noch nicht verwendet. Man muss im bisherigen Coding eine Instanz der neuen Klassen anlegen, dies geschieht über den "new" Operator innerhalb des Konstruktors der Klasse Taschenrechner.

 $mvAdd *addWidget = new wAdd(this);$ mySub \*subWidget = new mySub(this);

Hier wird ein Pointer addWidget/subWidget vom Typ myAdd/mySub angelegt (myAdd \*addWidget). Der Pointer wird durch die Funktion myAdd() initialisiert. Dazu muss bei Klassen der Operator "new" verwendet werden im Gegensatz zu intrinsischen Datentypen, z.B. int  $a = 1$ , bei denen kein "new" verwendet wird. Die Funktion myAdd $()$ ist der Konstruktor der Klasse myAdd. So, wie diese Klasse definiert ist, muss immer ein Parameter übergeben werden. Dieser Parameter ist der Pointer auf die Instanz der Klasse Taschenrechner. Diesen Pointer kann man im Konstruktor mit der Anweisung "this" übergeben.

Wichtig: Damit diese Funktionen in Taschenrechner.cpp bekannt sind, darf man nicht vergessen, die Header-Dateien der Klassen mittels #include einzubinden.

Bevor jetzt der Quellcode mittels make übersetzt werden kann, muss berücksichtigt werden, dass neue Dateien erzeugt wurden. Diese sind im Makefile nicht angegeben, so dass es beim Übersetzen zu einer Fehlermeldung kommen wird. Einfach mal ausprobieren. Damit das Makefile angepasst wird, nochmals

```
qmake -project
qmake
```
ausführen. Jetzt sollte das Programm mittels make übersetzt werden können. Es ist allerdings noch keine neue Funktionalität enthalten. Weiterhin wird eine Warnung ausgegeben, dass addWidget und subWidget nicht benutzt werden. Diese Warnung kann ignoriert werden, da wirklich mit den Objekten noch nichts passiert.

## <span id="page-28-0"></span>**8 Finale Implementierung**

Nun müssen die Funktionen zum Addieren und Subtrahieren noch in die anderen Dateien verschoben werden. Als erstes können aus der Klasse Taschenrechner die Deklaration und Implementierung der Methode addAB() entfernt werden, da diese nicht mehr gebraucht werden.

Aus Taschenrechner.h muss nur die Deklaration der Funktion addAB() entfernt werden, ansonsten ändert sich nichts.

```
//--- Taschenrechner.h - start ---
#ifndef TASCHENRECHNER_H
#define TASCHENRECHNER_H
#include "ui_Taschenrechner.h"
class Taschenrechner : public QMainWindow, public Ui::MainWindow{
        Q_OBJECT
public:
        Taschenrechner (QMainWindow *parent = 0);
        ~Taschenrechner();
private slots:
        void showAdd();
        void showSub();
        void slotClose();
};
#endif //TASCHENRECHNER_H
//--- Taschenrechner.h - end ---
```
In Taschenrechner.cpp müssen zwei Änderungen vorgenommen werden. Die Datei sieht nun wie folgt aus:

```
//--- Taschenrechner.cpp - start ---
#include "Taschenrechner.h"
#include "myAdd.h"
#include "mySub.h"
Taschenrechner::Taschenrechner(QMainWindow *parent) : QMainWindow(parent){
       setupUi(this);
       myAdd *addWidget = new myAdd(this);
       mySub *subWidget = new mySub(this);
        InputA -> setText("0");
        InputB -> setText("0");
        InputA_2 \rightarrow setText("0");
        InputB_2 -> setText("0");
        connect(Calculate, SIGNAL(clicked()), addWidget, SLOT(addAB()));
        connect(Calculate_2, SIGNAL(clicked()), subWidget, SLOT(subAB()));
        connect(actionQuit, SIGNAL(triggered()), qApp, SLOT(quit()));
```

```
connect(actionAdd, SIGNAL(triggered()), this, SLOT(showAdd()));
        connect(actionSub, SIGNAL(triggered()), this, SLOT(showSub()));
}
Taschenrechner::~Taschenrechner(){
}
void Taschenrechner::showAdd(){
        stackedWidget -> setCurrentIndex(0);
}
void Taschenrechner::showSub(){
        stackedWidget -> setCurrentIndex(1);
}
//--- Taschenrechner.cpp - end ---
```
Als erstes wurde die Implementierung der Funktion addAB() entfernt. Als nächsten Schritt müssen die connect Anweisungen angepasst werden. Diese sehen nun so aus:

```
connect(Calculate, SIGNAL (clicked()), addWidget, SLOT(addAB()));
connect(Calculate_2, SIGNAL (clicked()), subWidget, SLOT(subAB()));
```
Wenn der QPushButton "Calculate" das Signal clicked() erhält, ist der Empfänger nicht mehr "this" sondern das neu angelegte Objekt addWidget. Dies geschieht, da nun gerade in addWidget die Funktion zum Addieren enthalten ist. Der Slot heißt wieder addAB(), ist aber ein Slot der Klasse myAdd. Für die Subtraktion ist der connect String im wesentlichen identisch, der QPushButton hier hat einen anderen Namen, da es technisch ein anderer Knopf ist. Empfänger ist hier die Funktion subAB() der Instanz subWidget der Klasse mySub.

Die Anpassungen in myAdd.h und myAdd.cpp sind im wesentlichen wieder identisch wie die in mySub.h und mySub.cpp. myAdd.h hat nun folgendes Aussehen:

```
//--- myAdd.h - start ---
#ifndef MYADD_H
#define MYADD_H
#include <QWidget>
class Taschenrechner;
class myAdd : public QWidget{
        Q_OBJECT
Taschenrechner *myTaschenrechner;
public:
        myAdd (Taschenrechner*);
        \tilde{m}yAdd();
private slots:
        void addAB();
};
#endif //MYADD_H
//--- myAdd.h - end ---
```
Einzig die Deklaration des Slots addAB() ist eingefügt worden. In myAdd.cpp muss diese Funktion als Nächstes implementiert werden:

 $//---$  myAdd.cpp - start ---#include "myAdd.h"

```
#include "Taschenrechner.h"
myAdd::myAdd(Taschenrechner *TRechner):myTaschenrechner(TRechner){
}
myAdd::~myAdd(){
}
void myAdd::addAB(){
       double a, b;
        a = (myTaschenrechner -> InputA -> text()).toDouble();
        b = (myTaschenrechner -> InputB -> text());toDouble();myTaschenrechner -> ResultC -> setText(QString("%1").arg(a+b,0,'f',4));
}
//--- myAdd.cpp - end ---
```
Die Implementierung ist im Prinzip identisch mit der Implementierung, als dieser Slot noch zur Klasse Taschenrechner gehörte. Das einzige Problem, welches sich ergibt, ist, dass die ganzen UI Objekte zur Klasse Taschenrechner gehören und hier nicht bekannt sind. Die Instanz der Klasse Taschenrechner, die hier benutzt wird, wurde beim Erzeugen von addWidget angegeben und in myTaschenrechner gespeichert. Wenn man nun auf Objekt im UI zugreifen will, kann man dies über

myTaschenrechner -> UI Objekt -> Methode des UI Objekts

erreichen. Der Trick ist also nicht das UI Objekt direkt anzusprechen, sondern den "Umweg" über eine Instanz der Klassen Taschenrechner zu gehen, diese Instanz heißt hier myTaschenrechner.

Der Taschenrechner sollte sich nun übersetzen lassen und das Addieren und Subtrahieren unterstützen.

## <span id="page-32-0"></span>**9 Autoren**

#### **Edits User**

- 1 Albmont<sup>1</sup>
- 1 Basit~dewikibooks<sup>2</sup>
- 1 Dexbot3
- 10 Dirk Huenniger4
- 6 Erik Streb5
- 8 EwieEmil6
- 1 Gboelter<sup>7</sup>
- 4 Joebar<sup>8</sup>
- 1 Juetho $9$
- 1 Klaus Eifert $10$
- 1 LivingShadow<sup>11</sup>
- 1 MazeChaZer $^{12}$
- 1 Mmorath $13$
- 1 Mr  $N^{14}$
- 1 Mr. Anderson<sup>15</sup>
- 1 Nameless2316
- 1 OliverKurz $17$
- 2 Pb~dewikibooks<sup>18</sup>
- 1 Quiethoo<sup>19</sup>
- 2 Tones2920
- 3  $Uncopy^{21}$

5 [https://de.wikibooks.org/wiki/Benutzer:Erik\\_Streb](https://de.wikibooks.org/wiki/Benutzer:Erik_Streb)

- 7 <https://de.wikibooks.org/w/index.php%3ftitle=Benutzer:Gboelter&action=edit&redlink=1>
- 8 <https://de.wikibooks.org/w/index.php%3ftitle=Benutzer:Joebar&action=edit&redlink=1>
- 9 <https://de.wikibooks.org/wiki/Benutzer:Juetho>

11 <https://de.wikibooks.org/wiki/Benutzer:LivingShadow>

- 13 <https://de.wikibooks.org/w/index.php%3ftitle=Benutzer:Mmorath&action=edit&redlink=1>
- 14 [https://de.wikibooks.org/wiki/Benutzer:Mr\\_N](https://de.wikibooks.org/wiki/Benutzer:Mr_N)

- 16 <https://de.wikibooks.org/w/index.php%3ftitle=Benutzer:Nameless23&action=edit&redlink=1>
- 17 <https://de.wikibooks.org/w/index.php%3ftitle=Benutzer:OliverKurz&action=edit&redlink=1>
- 18 <https://de.wikibooks.org/wiki/Benutzer:Pb~dewikibooks>
- 19 <https://de.wikibooks.org/wiki/Benutzer:Quiethoo>
- 20 <https://de.wikibooks.org/w/index.php%3ftitle=Benutzer:Tones29&action=edit&redlink=1>
- 21 <https://de.wikibooks.org/wiki/Benutzer:Uncopy>

<sup>1</sup> <https://de.wikibooks.org/wiki/Benutzer:Albmont>

<sup>2</sup> <https://de.wikibooks.org/w/index.php%3ftitle=Benutzer:Basit~dewikibooks&action=edit&redlink=1>

<sup>3</sup> <https://de.wikibooks.org/wiki/Benutzer:Dexbot>

<sup>4</sup> [https://de.wikibooks.org/wiki/Benutzer:Dirk\\_Huenniger](https://de.wikibooks.org/wiki/Benutzer:Dirk_Huenniger)

<sup>6</sup> <https://de.wikibooks.org/w/index.php%3ftitle=Benutzer:EwieEmil&action=edit&redlink=1>

<sup>10</sup> [https://de.wikibooks.org/wiki/Benutzer:Klaus\\_Eifert](https://de.wikibooks.org/wiki/Benutzer:Klaus_Eifert)

<sup>12</sup> <https://de.wikibooks.org/wiki/Benutzer:MazeChaZer>

<sup>15</sup> [https://de.wikibooks.org/w/index.php%3ftitle=Benutzer:Mr.\\_Anderson&action=edit&redlink=1](https://de.wikibooks.org/w/index.php%3ftitle=Benutzer:Mr._Anderson&action=edit&redlink=1)

## <span id="page-34-0"></span>**Abbildungsverzeichnis**

- GFDL: Gnu Free Documentation License. <http://www.gnu.org/licenses/fdl.html>
- cc-by-sa-3.0: Creative Commons Attribution ShareAlike 3.0 License. [http://](http://creativecommons.org/licenses/by-sa/3.0/) [creativecommons.org/licenses/by-sa/3.0/](http://creativecommons.org/licenses/by-sa/3.0/)
- cc-by-sa-2.5: Creative Commons Attribution ShareAlike 2.5 License. [http://](http://creativecommons.org/licenses/by-sa/2.5/) [creativecommons.org/licenses/by-sa/2.5/](http://creativecommons.org/licenses/by-sa/2.5/)
- cc-by-sa-2.0: Creative Commons Attribution ShareAlike 2.0 License. [http://](http://creativecommons.org/licenses/by-sa/2.0/) [creativecommons.org/licenses/by-sa/2.0/](http://creativecommons.org/licenses/by-sa/2.0/)
- cc-by-sa-1.0: Creative Commons Attribution ShareAlike 1.0 License. [http://](http://creativecommons.org/licenses/by-sa/1.0/) [creativecommons.org/licenses/by-sa/1.0/](http://creativecommons.org/licenses/by-sa/1.0/)
- cc-by-2.0: Creative Commons Attribution 2.0 License. [http://creativecommons.](http://creativecommons.org/licenses/by/2.0/) [org/licenses/by/2.0/](http://creativecommons.org/licenses/by/2.0/)
- cc-by-2.0: Creative Commons Attribution 2.0 License. [http://creativecommons.](http://creativecommons.org/licenses/by/2.0/deed.en) [org/licenses/by/2.0/deed.en](http://creativecommons.org/licenses/by/2.0/deed.en)
- cc-by-2.5: Creative Commons Attribution 2.5 License. [http://creativecommons.](http://creativecommons.org/licenses/by/2.5/deed.en) [org/licenses/by/2.5/deed.en](http://creativecommons.org/licenses/by/2.5/deed.en)
- cc-by-3.0: Creative Commons Attribution 3.0 License. [http://creativecommons.](http://creativecommons.org/licenses/by/3.0/deed.en) [org/licenses/by/3.0/deed.en](http://creativecommons.org/licenses/by/3.0/deed.en)
- GPL: GNU General Public License. <http://www.gnu.org/licenses/gpl-2.0.txt>
- LGPL: GNU Lesser General Public License. [http://www.gnu.org/licenses/lgpl.](http://www.gnu.org/licenses/lgpl.html) [html](http://www.gnu.org/licenses/lgpl.html)
- PD: This image is in the public domain.
- ATTR: The copyright holder of this file allows anyone to use it for any purpose, provided that the copyright holder is properly attributed. Redistribution, derivative work, commercial use, and all other use is permitted.
- EURO: This is the common (reverse) face of a euro coin. The copyright on the design of the common face of the euro coins belongs to the European Commission. Authorised is reproduction in a format without relief (drawings, paintings, films) provided they are not detrimental to the image of the euro.
- LFK: Lizenz Freie Kunst. <http://artlibre.org/licence/lal/de>
- CFR: Copyright free use.

• EPL: Eclipse Public License. [http://www.eclipse.org/org/documents/epl-v10.](http://www.eclipse.org/org/documents/epl-v10.php) [php](http://www.eclipse.org/org/documents/epl-v10.php)

Copies of the GPL, the LGPL as well as a GFDL are included in chapter Licenses<sup>[22](#page-35-0)</sup>. Please note that images in the public domain do not require attribution. You may click on the image numbers in the following table to open the webpage of the images in your webbrower.

<span id="page-35-0"></span><sup>22</sup> Kapitel [10](#page-38-0) auf Seite [37](#page-38-0)

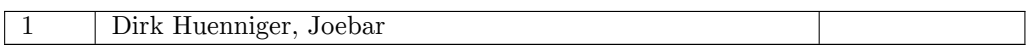

## <span id="page-38-0"></span>**10 Licenses**

### <span id="page-38-1"></span>**10.1 GNU GENERAL PUBLIC LICENSE**

Version 3, 29 June 2007

Copyright  $\odot$  2007 Free Software Foundation, Inc. <http://fsf.org/>

Everyone is permitted to copy and distribute verbatim copies of this license document, but changing it is not allowed. Preamble

The GNU General Public License is a free, copyleft license for software and other kinds of works.

The licenses for most software and other practical works are designed<br>to take away your freedom to share and change the works. By contrast, the GNU General Public License is intended to guarantee your<br>freedom to share and pping and to any other work to

When we speak of free software, we are referring to freedom, not price.<br>Our General Public Licenses are designed to make sure that you have<br>the freedom to distribute copies of free software (and charge for them<br>if you wish it, that you can change the software or use pieces of it in new free programs, and that you know you can do these things.

To protect your rights, we need to prevent others from denying you<br>these rights or asking you to surrender the rights. Therefore, you have<br>certain responsibilities if you distribute copies of the software, or if you<br>modif

For example, if you distribute copies of such a program, whether gratisty or a fee, you must pass on to the recipients the same freedoms that you received. You must make sure that they, too, receive or can get the source their rights.

Developers that use the GNU GPL protect your rights with two steps: (1) assert copyright on the software, and (2) offer you this License giving you legal permission to copy, distribute and/or modify it.

For the developers' and authors' protection, the GPL clearly explains<br>that there is no warranty for this free software. For both users' and<br>authors' sake, the GPL requires that modified versions be marked as<br>authors' sake

Some devies are designed to deny users access to install or run mo-<br>diffed versions of the software inside them, although the manufacture<br>can do so. This is fundamentally incompatible with the aim of protec-<br>ting users' f

Finally, every program is threatened constantly by software patents.<br>States should not allow patents to restrict development and use of soft-<br>avave on general-purpose computers, but in those that do, we wish to<br>avoid the

The precise terms and conditions for copying, distribution and modion follow. TERMS AND CONDITIONS 0. Definition

"This License" refers to version 3 of the GNU General Public License.

"Copyright" also means copyright-like laws that apply to other kinds of works, such as semiconductor masks.

"The Program" refers to any copyrightable work licensed under this Li-cense. Each licensee is addressed as "you". "Licensees" and "recipients" may be individuals or organizations.

To "modify" a work means to copy from or adapt all or part of the work in a fashion requiring copyright permission, other than the making of an exact copy. The resulting work is called a "modified version" of the earlier work or a work "based on" the earlier work.

d work" means either the unmodified Program or a work based on the Program.<br>Sed on the Pr

To "propagate" a work means to do anything with it that, without performing<br>imission, would make you directly or secondarily liable for infringement<br>under applicable copyrigial law, except executing it on a computer or<br>mo

To "convey" a work means any kind of propagation that enables other parties to make or receive copies. Mere interaction with a user through a computer network, with no transfer of a copy, is not conveying.

An interactive user interface displays "Appropriate Legal Notices" to<br>the extent that it includes a convenient and prominently visible feature<br>that (1) displays an appropriate copyright notice, and (2) tells the user<br>that

The "source code" for a work means the preferred form of the work for making modifications to it. "Object code" means any non-source form of a work.

rd Interface" means an interface that either is an official standard defined by a recognized standards body, or, in the case of interfaces specified for a particular programming language, one that is widely used among developers working in that language.

The "System Libraries" of an executable work include anything, other than the work as a whole, that (a) is included in the normal form of packaging a Major Component, but which is not part of that Major Component, and (b)

onding Source" for a work in object code form means the source code needed to generate, install, and (for an executable work) run the object code and to modify the work, including scripts to control those activities. However, it does not include the work's System<br>Libraries, or general-purpose tools or generally available free programs<br>which are used unmodified in performing those activities but which are<br>not

The Corresponding Source need not include anything that users can regenerate automatically from other parts of the Corresponding Source.

The Corresponding Source for a work in source code form is that same The Corresponding Sour<br>reals . 2. Basic Bermissio

All rights granted under this License are granted for the term of copy<br>right on the Program, and are irrevocable provided the stated conditions<br>are met. This License explicitly affirms your unlimited permission<br>to run the constitutes a covered work. This License acknowledges your rights of fair use or other equivalent, as provided by copyright law.

You may make, run and propagate covered works that you do not convey, without conditions so long as your license otherwise remains in force. You may convey covered works to others for the sole purpose of having them make with facilities for running those works, provided that you comply with<br>the trems of this License in conveying all material for which you do not<br>ocotrol copyright. Those thus making or running the covered works for<br>you mus

Conveying under any other circumstances is permitted solely under the conditions stated below. Sublicensing is not allowed; section 10 makes it unnecessary. 3. Protecting Users' Legal Rights From Anti-Circumvention Law.

No covered work shall be deemed part of an effective technological measure under any applicable law fulfilling obligations under article 11 of the WIPO copyright treaty adopted on 20 December 1996, or similar laws prohibiting or restricting circumvention of such measures.

When you convey a covered work, you waive any legal power to forbid<br>circumvention of technological measures to the extent such circum-<br>vention is effected by exercising rights under this License with respect<br>vention is ef work's users, your or third parties' legal rights to forbid circumvention of technological measures. 4. Conveying Verbatim Copies.

You may convey verbatim copies of the Program's source code as you<br>receive it, in any medium, provided that you conspicuously and appropriately publish on each copy an appropriate copyright notice; keep indictes stall not

You may charge any price or no price for each copy that you con-vey, and you may offer support or warranty protection for a fee. 5. Conveying Modified Source Versions.

You may convey a work based on the Program, or the modifications to produce it from the Program, in the form of source code under the terms of section 4, provided that you also meet all of these conditions:

\* a) The work must carry prominent notices stating that you modified<br>it, and giving a relevant date. \* b) The work must carry prominent<br>notices stating that it is released under this License and any conditions<br>added under work, as a whole, under this License to anyone who comes into possession of a copy. This License will therefore apply, along with any<br>applicable section 7 additional terms, to the whole of the work, and<br>all its parts, reg

A compilation of a covered work with other separate and independent works, which are not by their nature extensions of the covered work works, which are not by their nature extensions of the covered work<br>and which are not combined with it such as to form a larger program,<br>in or on a volume of a storage or distribution medium, is called an<br>"aggregate" if th

You may convey a covered work in object code form under the terms of sections 4 and 5, provided that you also convey the machine-readable Corresponding Source under the terms of this License, in one of these ways:

\* a) Convey the object code in, or embodied in, a physical product (in a and the discussion product (in correction of the correction of solve the correction of solve the sponding solve that the sponding form for software

object code is a network server, the Corresponding Source may be on a<br>different server (operated by you or a third party) that supports equi-<br>networked by source different copying facilities, provided you maintain clear di gardless of what server hosts the Corresponding Source, you remain obligated to ensure that it is available for as long as needed to satis-fy these requirements. \* e) Convey the object code using peer-to-peer transmission, provided you inform other peers where the object code and Corresponding Source of the work are being offered to the general public at no charge under subsection 6d.

A separable portion of the object code, whose ded from the Corresponding Source as a System ded the Corresponding Source Corresponding Source as a System Library, need not be included in conveying the object code work.

A "User Product" is either (1) a "consumer product", which m tangible personal property which is normally used for personal, family<br>or household purposes, or  $(2)$  anything designed or sold for incorpora-<br>tion into a dwelling. In determining whether a product is a consumer<br>product, particular product received by a particular user, "normally used" re-fers to a typical or common use of that class of product, regardless of the status of the particular user or of the way in which the particular user actually uses, or expects or is expected to use, the product. A product as product is a consumer product regardless of whether the product has u

"Installation Information" for a User Product means any methods, procedures, authorization keys, or other information required to in and execute modified versions of a covered work in that User Product from a modified version of its Corresponding Source. The information must suffice to ensure that the continued functioning of the modified object code is in no case prevented or interfered with solely because modification has been made.

If you convey an object code work under this section in, or with, or specifically for use in, a User Product, and the conveying occurs as part of a transaction in which the right of possession and use of the User Product is transferred to the recipient in perpetuity or for a fixed term<br>calculation (regardless of how the transaction is characterized), the Corresponding<br>Source conveyed under this section must be accompanied by the I

The requirement to provide Installation Information does not include a requirement to continue to provide support service, warranty, or up-<br>dates for a work that has been modified or installed by the recipient, on<br>the User Product in which it has been modified or installed. Access<br>to a net

nding Source conveyed, and Installation Information pr ded, in accord with this section must be in a format that is publicly<br>documented (and with an implementation available to the public in<br>source code form), and must require no special password or key for<br>unpacking, reading

"Additional permissions" are terms that supplement the terms of this License by making exceptions from one or more of its conditions. Ad-ditional permissions that are applicable to the entire Program shall be treated as though they were included in this License, to the extent that they are valid under applicable law. If additional permissions apply only to part of the Program, that part may be used separately under those permissions, but the entire Program remains governed by this License with

When you convey a copy of a covered work, you may at your option remove any additional permissions from that copy, or from any part<br>of it. (Additional permissions may be written to require their own re-<br>moval in certain cases when you modify the work.) You may place<br>additional permissi

Notwithstanding any other provision of this License, for  ${\bf m}$ add to a covered work, you may (if authorized by the copyright holders of that material) supplement the terms of this License with terms:

a) Disclaiming warranty or limiting liability differently from the sections 15 and 16 of this License: or  $*$  b) Bequiring terms of sections 15 and 16 of this License; or \* b) Requiring pre-servation of specified reasonable legal notices or author attributions in that material or in the Appropriate Legal Notices displayed by works containing it; or \* c) Prohibiting misrepresentation of the origin of that material, or requiring that modified versions of such material be marked in reasonable ways as different from the original version; or all<br>antical conductions of the material, or \* e) Declining to grad plust<br>of the material, or \* e) Declining to grant rigins under trademark<br>law for use and authors.

All other non-permissive additional terms are considered "further restrictions" within the meaning of section 10. If the Program as your received it, or any part of it, contains a notice stating that it is governed by thi relicensing or conveying.

If you add terms to a covered work in accord with this section, you must place, in the relevant source files, a statement of the additional terms that apply to those files, or a notice indicating where to find the applicable terms.

Additional terms, permissive or non-permissive, may be stated in the form of a separately written license, or stated as exceptions; the above requirements apply either way. 8. Termination.

You may not propagate or modify a covered work except as expressly<br>provided under this License. Any attempt otherwise to propagate or<br>modify it is void, and will automatically terminate your rights under<br>this License (incl paragraph of section 11)

However, if you cease all violation of this License, then your licenties from a particular convright holder is reinstated (a) provisionally  $\bar{v}$ from a particular copyright holder is reinstated (a) provisionally, un-less and until the copyright holder explicitly and finally terminates your license, and (b) permanently, if the copyright holder fails to no-tify you of the violation by some reasonable means prior to 60 days after the cessation.

Moreover, your license from a particular copyright holder is reinstated<br>permanently if the copyright holder notifies you of the violation by<br>ormer reasonable means, this is the first time you have received notice<br>of viola

Termination of your rights under this section does not terminate the<br>licenses of parties who have received copies or rights from you under<br>this License. If your rights have been terminated and not permanently<br>reinstated, y

You are not required to accept this License in order to receive or run<br>a copy of the Program. Ancillary propagation of a covered work occurring solely as a consequence of using peer-to-peer transmission to<br>receive a copy

Each time you convey a covered work, the recipient automatically receives a license from the original licensors, to run, modify and propagate that work, subject to this License. You are not responsible for enforcing compl

An "entity transaction" is a transaction transferring control of an organization, or substantially all assets of one, or subdividing an organization, or merging organizations. If propagation of a covered work results from an entity transaction, each party to that transaction whereviews a co the party's predecessor in interest had or could give under the previous paragraph, plus a right to possession of the Corresponding Source of the work from the predecessor in interest, if the predecessor has it or can get it with reasonable efforts.

You may not impose any further restrictions on the exercise of the rights granted or affirmed under this License. For example, you may not impose a license fee, royalty, or other charge for exercise of rights<br>granted under this License, and you may not initiate litigation (in<br>cluding a cross-claim or counterclaim in a lawsuit) alleging that any<br>atter cla

A "contributor" is a copyright holder who authorizes use under this License of the Program or a work on which the Program is based. The work thus licensed is called the contributor's "contributor version".

A contributor's "essential patent claims" are all patent claims own<br>controlled by the contributor, whether already acquired or here<br>affective dividual to increase the controlled by the sequence of the<br>state this License,

Each contributor grants you a non-exclusive, worldwide, royalty-free patent license under the contributor's essential patent claims, to make use, sell, offer for sale, import and otherwise run, modify and propagate the contents of its contributor version.

In the following three paragraphs, a "patent license" is any express<br>gereement or commitment, however denominated, not to enforce a pa-<br>tent (such as an express permission to practice a patent or covenant<br>not to sue for p to a party means to make such an agreement or commitment not to enforce a patent against the party.

If you convey a covered work, knowingly relying on a patent license, and the Corresponding Source of the work is not available for anyone to copy, free of charge and under the terms of this License, through a publicly available network server or other readily accessible means, then<br>you must either (1) cause the Corresponding Source to be so available<br>or (2) arrange to deprive yourself of the benefit of the patent license for<br> $\alpha$ 

If, pursuant to or in connection with a single transaction or arrange ment, you convey, or propagate by procuring conveyance of, a coverection of the control of the particle processes to some of the particle increase to c based on it.

A patent license is "discriminatory" if it does not include within the<br>scope of its coverage, prohibits the exercise of, or is conditioned on the<br>non-exercise of one or more of the rights that are specifically granted<br>und party to an arrangement with a third party that is in the busines<br>gord of distributing software, under which you make payment to the third<br>party based on the extent of your activity of conveying the work, and<br>more which t

Nothing in this License shall be construed as excluding or limiting any implied license or other defenses to infringement that may otherwise be available to you under applicable patent law. 12. No Surrender of Others' Fre

is are imposed on you (whether by court order, agreement or otherwise) that contradict the conditions of this License, they do<br>not excuse you from the conditions of this License. If you cannot convey<br> $w$  a covered work so as to satisfy simultaneously your obligations<br>welen the

conveying the Program. 13. Use with the GNU Affero General Public License.

Notwithstanding any other provision of this License, you have permission to link or combine any covered work with a work licensed under<br>bision 3 of the GNU Affero General Public License into a single complision<br>divided bi tion 13, concerning interaction through a network will apply to the combination as such. 14. Revised Versions of this License.

The Free Software Foundation may publish revised and/or new versions of the GNU General Public License from time to time. Such new versions will be similar in spirit to the present version, but may differ in detail to addr

Each version is given a distinguishing version number. If the Program<br>specifies that a certain numbered version of the GNU General Public<br>License "or any later version" applies to it, you have the option of following<br>the t of any later version published by the Free Software Foundation. If the Program does not specify a version number of the GNU General Pu-blic License, you may choose any version ever published by the Free Software Foundation.

If the Program specifies that a proxy can decide which future versions of the GNU General Public License can be used, that proxy's public statement of acceptance of a version permanently authorizes you to choose that version for the Program.

Later license versions may give you additional or different permissions. However, no additional obligations are imposed on any author of operight holder as a result of your choosing to follow a later version. 15. Disclaim

THERE IS NO WARRANTY FOR THE PROGRAM, TO THE<br>EXTENT PERMITTED BY APPLICABLE LAW. EXCEPT WHEN<br>DERE MAD/OR OTHER PARTING THE COPYRIGHT HOLDERS AND/OR OTHER PARTIES PROVIDE THE PROGRAM<br>PRESSED OR IMPLIED, INCLUDING, BUT NOT L THE IMPLIED WARRANTIES OF MERCHANTABILITY AND FITNESS FOR A PARTICULAR PURPOSE. THE ENTIRE RISK AS TO THE QUALITY AND PERFORMANCE OF THE PRO-GRAM IS WITH YOU. SHOULD THE PROGRAM PROVE DE-FECTIVE, YOU ASSUME THE COST OF ALL NECESSARY SER-VICING, REPAIR OR CORRECTION. 16. Limitation of Liability.

IN NO EVENT UNLESS REQUIRED BY APPLICABLE LAW OR AGREED TO IN WRITING WILL ANY COPYRIGHT HOLDER, OR ANY OTHER PARTY WHO MODIFIES AND/OR CONVEYS THE PROGRAM AS PERMITTED ABOVE, BE LIABLE TO YOU FOR DAMAGES, INCLUDING ANY GENERAL, INCLUDING TO DENAMIC DETAIL OR CONSEQUENTIAL DAMAGES ARISING OUT OF THE USE OR INABILITY TO USE THE PROGRAM (INCLUDING BUT NOT LAIMED TO LOSS OF DATA DEN DENAMIC TO DERATE WITH ANY OTHER

If the disclaimer of warranty and limitation of liability provided above<br>cannot be given local legal effect according to their terms, reviewing<br>courts shall apply local law that most closely approximates an absolution<br>cou warranty or assum<br>in return for a fee

ND OF TERMS AND CONDITIONS How to Apply The to Your New Programs

If you develop a new program, and you want it to be of the greatest possible use to the public, the best way to achieve this is to make it free software which everyone can redistribute and change under these terms.

To do so, attach the following notices to the program. It is safest to<br>tatach them to the start of each source file to most effectively state the<br>exclusion of warranty; and each file should have at least the "copyright"<br>l

one line to give the program's name and a brief idea of what it does.  $\overline{\ }$ Copyright  $(C)$  <year> <name of author:

This program is free software: you can redistribute it and/or modify it under the terms of the GNU General Public License as published by the Free Software Foundation, either version 3 of the License, or (at your option) any later version.

This program is distributed in the hope that it will be useful, but<br>WITHOUT ANY WARRANTY; without even the implied warranty<br>of MERCHANTABILITY or FITNESS FOR A PARTICULAR PUR-<br>POSE. See the GNU General Public License for m

You should have received a copy of the GNU General Public License along with this program. If not, see <http://www.gnu.org/licenses/

Also add information on how to contact you by electronic and paper mail.

If the program does terminal interaction, make it output a short notice like this when it starts in an interactive mode:

<program> Copyright (C) <year> <name of author> This program comes with ABSOLUTELY NO WARRANTY; for details type 'show we can consider the continuum of the show.<br>This is free software, and you are welcome to redistribute it under certain conditions; type 'show c' for details.

The hypothetical commands 'show w' and 'show c' should show the appropriate parts of the General Public License. Of course, your program's commands might be different; for a GUI interface, you would se an "about box"

ld also get your employer (if you work as a programm school, if any, to sign a "copyright disclaimer" for the program, if ne-<br>cessary. For more information on this, and how to apply and follow<br>the GNU GPL, see <http://www.gnu.org/licenses/>.

The GNU General Public Lieense does not permit incorporating your<br>program into proprietary programs. If your program is a subrouting<br>ibrary, you may consider it more useful to permit linking proprietary<br>applications with please read <http://www.gnu.org/philosophy/why-not-lgpl.html>

### <span id="page-39-0"></span>**10.2 GNU Free Documentation License**

Version 1.3, 3 November 2008

Copyright © 2000, 2001, 2002, 2007, 2008 Free Software Foundation, Inc. <http://fsf.org/>

Everyone is permitted to copy and distribute verbatim copies of this license document, but changing it is not allowed. 0. PREAMBLE

The purpose of this License is to make a manual, tect<br>those, or otherwords functional and useful document "free<br>in the sense of freedom: to assume very sense the effective freedom to copy and redistribute it, with or<br>with

This License is a kind of "copyleft", which means that derivative works of the document must themselves be free in the same sense. It complements the GNU General Public License, which is a copyleft license designed for free software.

We have designed this License in order to use it for manuals for free products software, because free software needs free documentation: a free program should come with manuals providing the same freedoms that the tican b se principally for works whose purpose<br>APPLICABILITY AND DEFINITIONS

This License applies to any manual or other work, in any medium, that contains a notice placed by the copyright holder saying it cannel<br>the distributed under the terms of this License. Such a notice grants a<br>world-wide, royalty-free license, unlimited in duration, to use that work<br>under

A "Modified Versionöf the Document means any work containing the Document or a portion of it, either copied verbatim, or with modifica-tions and/or translated into another language.

A SSecondary Section's a named appendix or a front-matter section of<br>the Document that deals exclusively with the relationship of the publis<br>hers or authors of the Document to the Document's overall subject (or<br>between th

The  $\overline{\text{Invariant Sections}}$  are certain Secondary Sections whose titles designated, as being those of Invariant Sections, in the notice that says that the Document is released under this License. If a section does not fit the above definition of Secondary then it is not allowed to be designated as Invariant. The Document may contain zero Invari-ant Sections. If the Document does not identify any Invariant Sections then there are none.

The "Cover Textsäre certain short passages of text that are listed, as<br>Front-Cover Texts or Back-Cover Texts, in the notice that says that<br>the Document is released under this License. A Front-Cover Text may<br>be at most 5 w

A "Transparent"<br>copy of the Document means a machim-e-eadable copy of the Document measure<br>prepresented in a format whose specification is available to the general<br>public, that is suitable for revising the document straig

Examples of suitable formats for Transparent copies include plain<br>ASCII without markup, Texinfo input format, LaTeX input format, SGML or XML using a publicly available DTD, and standard<br>conforming simple HTML, PostScript

The "Title Page"means, for a printed book, the title page itself, plus such following pages as are needed to hold, legibly, the material this<br>License requires to appear in the title page. For works in formats which<br>do not have any title page as such, "Title Page"<br>means the text near the most most prominent appear<br>of the body of the text.

The "publisher"means any person or entity that distributes copies of the Document to the public.

A section Entitled XYZ'means a named subunit of the Document whose set ite either is precisely XYZ or contains XYZ in parenthese following text that translates XYZ in another language. (Here XYZ stands for a specific sect

The Document may include Warranty Disclaimers next to the notice<br>which states that this License applies to the Document. These Warranty Disclaimers are considered to be included by reference in this<br>License, but only as r

You may copy and distribute the Document in any medium, either occument<br>cally or noncommercially, provided that this License, the co-pyright notices, and the license notice saying this License applies to<br>the Document are

You may also lend copies, under the s you may publicly display copies. 3. COPYING IN QUANTITY

If you publish printed copies (or copies in media that commonly have<br>printed covers) of the Document, numbering more than 100, and the<br>Document's license notice requires Cover Texts, you must enclose the<br>opies in covers t

If the required texts for either cover are too voluminous to fit legibly, you should put the first ones listed (as many as fit reasonably) on the actual cover, and continue the rest onto adjacent pages.

If you publish or distribute Opaque copies of the Document numbering<br>proper than 100, you must either include a machine-readable Transpacent copy along with each Opaque copy, or state in or with each Opaque<br>propy a comput

It is requested, but not required, that you contact the authors of the Document well before redistributing any large number of copies, to give them a chance to provide you with an updated version of the Document. 4. MODIF

You may copy and distribute a Modified Version of the Document under the conditions of sections 2 and 3 above, provided that you release the Modified Version under precisely this License, with the Modified Version filling the role of the Document, thus licensing distribution and modification of the Modified Version to whoever possesses a copy of it. In addition, you must do these things in the Modified Version:

\* A. Use in the Title Page (and on the covers, if any) a title districts<br>from that of the Document, and from those of previous versions<br>tient that from that of the Document, and from those of previous versions<br>(which shou J. Preserve the network location, if any, given in the Document for public access to a Transparent copy of the Document, and likewise the network locations given in the Document for previous versions it was based on. These may be placed in the "Historyßection. You may omit a network location for a work that was published at least four years<br>before the Document itself, or if the original publisher of the version it<br>refers to gives permission. \* K. For any section Entitled Acknowledge-<br>mentsö

acknowledge<br>ments and/or dedications given therein. \* L. Preserve all their twart<br>and Sections of the Document, unaltered in their text and in<br>their titles. Section numbers or the equivalent are not considered part<br>of the not retitle any existing section to be Entitled Ëndorsementsör to con-flict in title with any Invariant Section. \* O. Preserve any Warranty Disclaimers.

If the Modified Version includes new front-matter sections or appending<br>the steed that qualify as Secondary Sections and contain no material copied<br>from the Document, you may at your option designate some or all of<br>these s must be distinct from any other section titles.

You may add a section Entitled Endorsements", provided it contains nothing but endorsements of your Modified Version by various parties—for example, statements of peer review or that the text has been approved by an organi standard.

You may add a passage of up to five words as a Form-Cover Text, to the end and a passage of up to 25 words as a Back-Cover Text, to the end of the list of Cover Texts in the Modified Version. Only one passage of Front-Cov behalf of, you may not add another; but you may replace the old one, on explicit permission from the previous publisher that added the old one.

The author(s) and publisher(s) of the Document do not by this License give permission to use their names for publicity for or to assert or imply endorsement of any Modified Version. 5. COMBINING DOCUMENTS

You may combine the Document with other documents released under<br>this License, under the terms defined in section 4 above for modified<br>this License, provided that you include in the combination all of the In-<br>variant Sect

The combined work need only contain one copy of this License, and<br>multiple identical Invariant Sections may be replaced with a single<br>opy. If there are multiple luvariant Sections with the same name but<br>different contents

In the combination, you must combine any sections Entitled "Historyïn the various original documents, forming one section Entitled "History"; likewise combine any sections Entitled Äcknowledgements", and any sections Entitled "Dedications". You must delete all sections Entitled Éndorsements

You may make a collection consisting of the Document and other docu-<br>ments released under this License, and replace the individual copies of<br>this License in the various documents with a single copy that is indu-<br>ded in th

You may extract a single document from such a collection,  $\alpha$ tribute it individually under this License, provided you insert a copy of this License into the extracted document, and follow this License in all other respects regarding verbatim copying of that document. 7. AGGREGATION

A compilation of the Document or its derivatives with other separated and independent documents or works, in or on a volume of a storage or from the compilation medium, is called an äggregateir the compy<br>in testimation fr

If the Cover Text requirement of section 3 is applicable to these copies<br>of of the Document, then if the Document is less than one half of the<br>entire aggregate, the Document's Cover Texts may be placed on co-<br>vers that br

Translation is considered a kind of modification, so you may distribute<br>translations of the Document under the terms of section 4. Replacing<br>Invariant Sections with translations requires special permission from<br>their copy

If a section in the Document is Entitled Äcknowledgements", "Dedica-tions", or "History", the requirement (section 4) to Preserve its Title

(section 1) will typically require changing the actual title. 9. TERMI-NATION

You may not copy, modify, sublicense, or distribute the Document except as expressly provided under this License. Any attempt otherwise to copy, modify, sublicense, or distribute it is void, and will automatically terminat

However, if you cease all violation of this License, then your license<br>from a particular copyright holder is reinstated (a) provisionally, un from a particular copyright holder is reinstated (a) provision less and until the copyright holder explicitly and finally terminates<br>your license, and (b) permanently, if the copyright holder fails to not<br>ify you of the violation by some reasonable means prior to<br> $60$  days after the

Moreover, your license from a particular copyright holder is reinstated<br>permanently if the copyright holder notifies you of the violation by<br>orm reasonable means, this is the first time you have received notice<br>of violati

Termination of your rights under this section does not terminate the licenses of parties who have received copies or rights from you under this License. If your rights have been terminated and not permanently reinstated, receipt of a copy of some or all of the same material does not give you any rights to use it. 10. FUTURE REVISIONS OF THIS LICENSE

The Free Software Foundation may publish ewe, revised versions of the GNU Free Documentation License from time to time. Such new versions will be similar in spirit to the present version, but may differ in detail to addre

Each version of the License is given a distinguishing version number. If the Document specifies that a particular numbered version of this License ör any later versionäpplies to it, you have the option of following the terms and conditions either of that specified version or on<br>any later version that has been published (not as a draft) by the Free<br>Software Foundation. If the Document does not specify a version num-<br>ber of thi

"Massive Multiauthor Collaboration Site<br>"(or "MMC Site") means any World Wiel Web server that publishes copyright<br>able works and also provides prominent facilities for any<br>body to edit those works. A public with the serve

"CC-BY-SA"<br>means the Creative Commons Attribution-Share Alike 3. Increase published by Creative Commons Corporation, a not-for-profit<br>corporation with a principal place of business in San Francisco, Cali<br>fornia, as well a

In to publish or republish a Document, in whole or in  $\text{incorporate}$ "means to publish or re part, as part of another Document

An MMC is ëligible for relicensingif it is licensed under this License and if all works that were first published under this License somewhere other than this MMC, and subsequently incorporated in whole or in part into the MMC, (1) had no cover texts or invariant sections, and (2) were thus incorporated prior to November 1, 2008.

The operator of an MMC Site may republish an MMC contained in the site under CC-BY-SA on the same site at any time before August 1, 2009, provided the MMC is eligible for relicensing. ADDENDUM How to use this License for your documents

To use this License in a document you have written, include a copy of the License in the document and put the following copyright and license notices just after the title page:

Copyright (C) YEAR YOUR NAME. Permission is granted to copy<br>distribute and/or modify this document under the terms of the GNU free Documentation License, Version 1.3 or any later version published by the Free Software Fou

If you have Invariant Sections, Front-Cover Texts and Back-Cover Texts, replace the "with … Texts."line with this:

with the Invariant Sections being LIST THEIR TITLES, with the Front-Cover Texts being LIST, and with the Back-Cover Texts being LIST.

If you have Invariant Sections without Cover Texts, or some other combination of the three, merge those two alternatives to suit the situation.

If your document contains nontrivial examples of program code, we recommend releasing these examples in parallel under your choice of free commend release, such as the GNU General Public License, to permit their use in fre

### <span id="page-40-0"></span>**10.3 GNU Lesser General Public License**

GNU LESSER GENERAL PUBLIC LICENSE

Version 3, 29 June 2007

Copyright  $\copyright$  2007 Free Software Foundation, Inc.  $<\!\!{\rm http://fsf.org/}\!\!>$ 

Everyone is permitted to copy and distribute verbatim copies of this license document, but changing it is not allowed.

This version of the GNU Lesser General Public License incorporates the terms and conditions of version 3 of the GNU General Public License, supplemented by the additional permissions listed below. 0.<br>License, supplemented

As used herein, "this License" refers to version 3 of the GNU Lesser General Public License, and the "GNU GPL" refers to version 3 of the GNU General Public License.

"The Library" refers to a covered work governed by this License, other than an Application or a Combined Work as defined below.

An "Application" is any work that makes use of an interface provided by the Library, but which is not otherwise based on the Library. Defi-ning a subclass of a class defined by the Library is deemed a mode of using an interface provided by the Library.

A "Combined Work" is a work produced by combining or linking an Application with the Library. The particular version of the Library with which the Combined Work was made is also called the "Linked Version".

The "Minimal Corresponding Source" for a Combined Work means the Corresponding Source for the Combined Work, excluding any source code for portions of the Combined Work that, considered in isolation, are the based on the A

The "Corresponding Application Code" for a Combined Work means<br>the object code and/or source code for the Application, including any<br>data and utility programs needed for reproducing the Combined Work<br>from the Application,

You may convey a covered work under sections 3 and 4 of this Licen-se without being bound by section 3 of the GNU GPL. 2. Conveying Modified Versions.

If you modify a copy of the Library, and, in your modifications, a facility refers to a function or data to be supplied by an Application that uses the facility (other than as an argument passed when the facility is invok

 $*$  a) under this License, provided that you make a good faith effort terms<br>ensure that, in the event an Application does not supply the function<br>or data, the facility still operates, and performs whatever part of its<br>pur

3. Object Code Incorporating Material from Library Header Files.

The object code form of an Application may incorporate material from<br>a leader file that is part of the Library. You may convey such object<br>code under terms of your choice, provided that, if the incorporated mas<br>detail is

 $*$ a) Give prominent notice with each copy of the object code that the Library is used in it and that the Library and its use are covered by this License.  $*$  b) Accompany the object code with a copy of the GNU GPL and th

4. Combined Works.

You may convey a Combined Work under terms of your choice that, taken together, effectively do not restrict modification of the portions of the Library contained in the Combined Work and reverse engineering for debugging such modifications, if you also do each of the following:

\* a) Give prominent notice with each copy of the Combined Work that the Hibrary is used in it and that the Library and its use are covered the Uibrary is used in it and that the Library and its use are covered the GNU GPL  $\mathrm{GPL}_i$  and only to the extent that such information is necessary to instant and execute a modified version of the Combined Work produced with a produced the Linked Version (If you use option 4d0, the Installation Infor

#### 5. Combined Libraries

You may place library facilities that are a work based on the Library side by side in a single library together with other library facilities that are not Applications and are not covered by this License, and convey such a combined library under terms of your choice, if you do both of the following:

 $^*$ a) Accompany the combined library with a copy of the same word based on the Library, uncombined with any other library facilities boweved under the terms of this License.  $^*$  b) Give prominent notice with the combine

6. Revised Versions of the GNU Lesser General Public License.

The Free Software Foundation may publish revised and/or new versions of the GNU Lesser General Public License from time to time. Such new versions will be similar in spirit to the present version, but may differ in detail

Each version is given a distinguishing version number. If the Library asy<br>pour received it specifies that a certain numbered version of the GNL<br>Lesser General Public License "or any later version" applies to it, you<br>have t Foundation. If the Library as you received it does not specify a version number of the GNU Lesser General Public License, you may choosen y version of the GNU Lesser General Public License ever published by the Free Softw

If the Library as you received it specifies that a proxy can decide whether future versions of the GNU Lesser General Public License shall apply, that proxy's public statement of acceptance of any version is permanent authorization for you to choose that version for the Library.